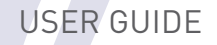

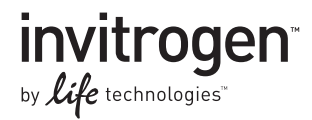

# BaculoDirect™ Baculovirus Expression System

#### For cloning and high-level expression of recombinant proteins using Gateway®-adapted Baculovirus DNA

Catalog numbers 12562-013, 12562-039, 12562-054, 12562-062

Revision date 4 January 2012 Publication Part number 25-0650

MAN0000377

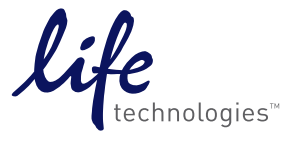

**For Research Use Only. Not for use in diagnostic procedures.**

#### <span id="page-2-1"></span><span id="page-2-0"></span>**Table of Contents**

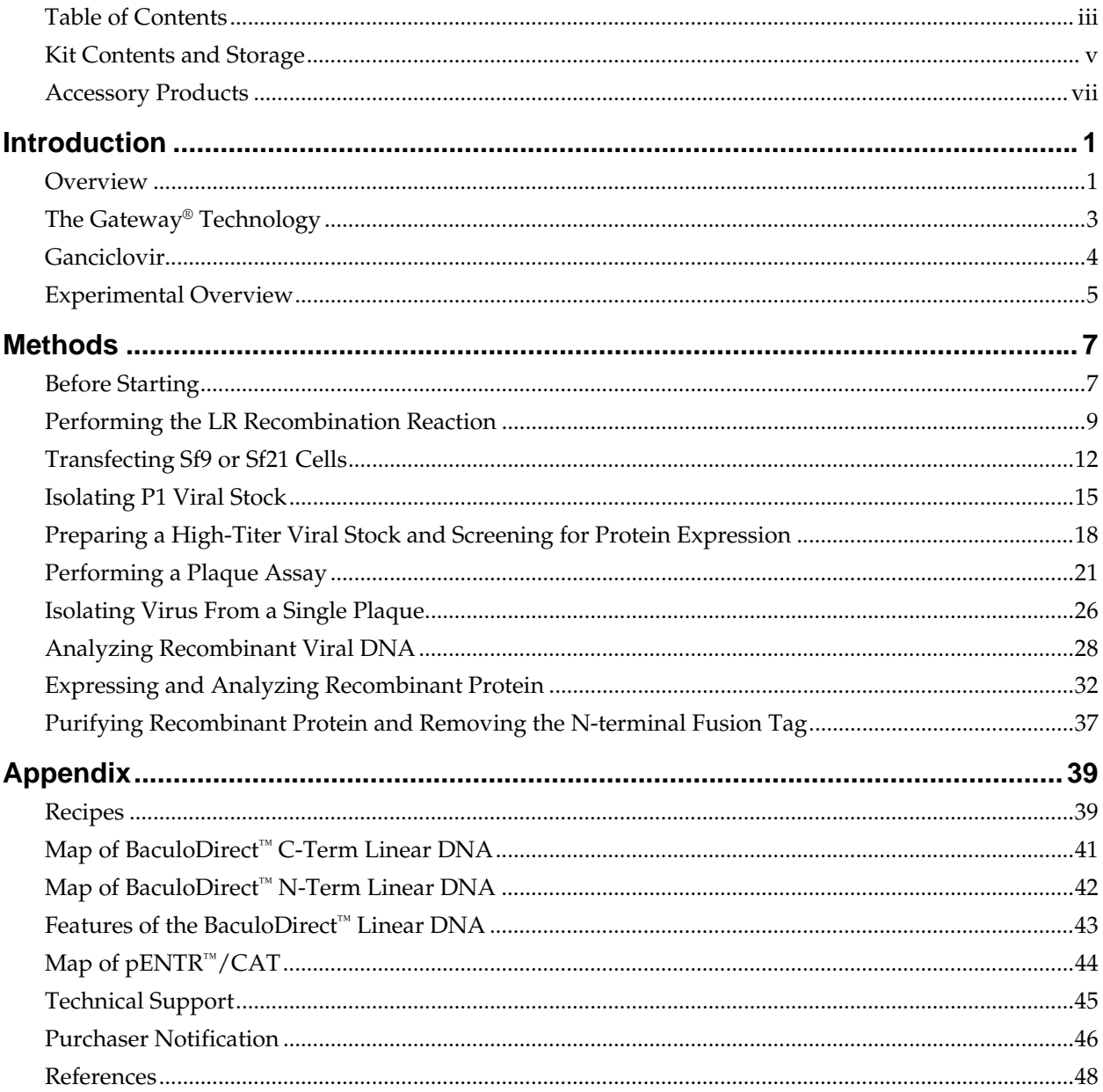

#### <span id="page-4-1"></span><span id="page-4-0"></span>**Kit Contents and Storage**

**Types of Kits** This manual is supplied with the following kits.

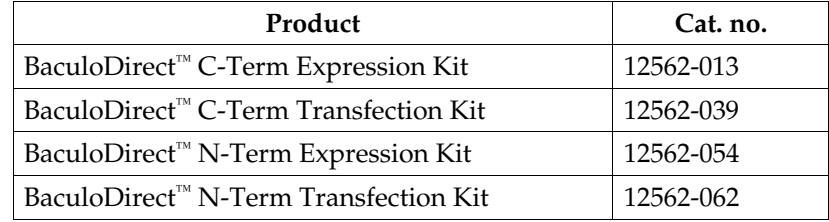

**Shipping/Storage** The BaculoDirect™ Transfection and Expression Kits are shipped as described below. Upon receipt, store the components as detailed. All components are guaranteed for six months if stored properly.

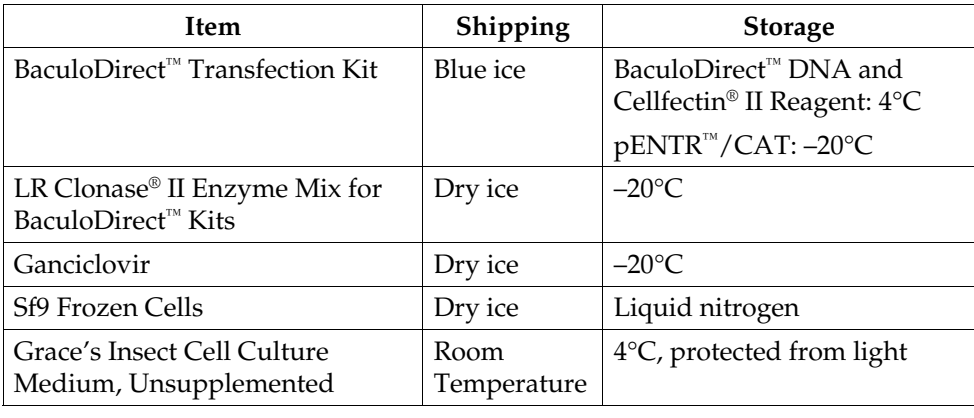

#### **Transfection Kit Components**  The BaculoDirect™ Transfection Kits include the following components. Store components as detailed below.

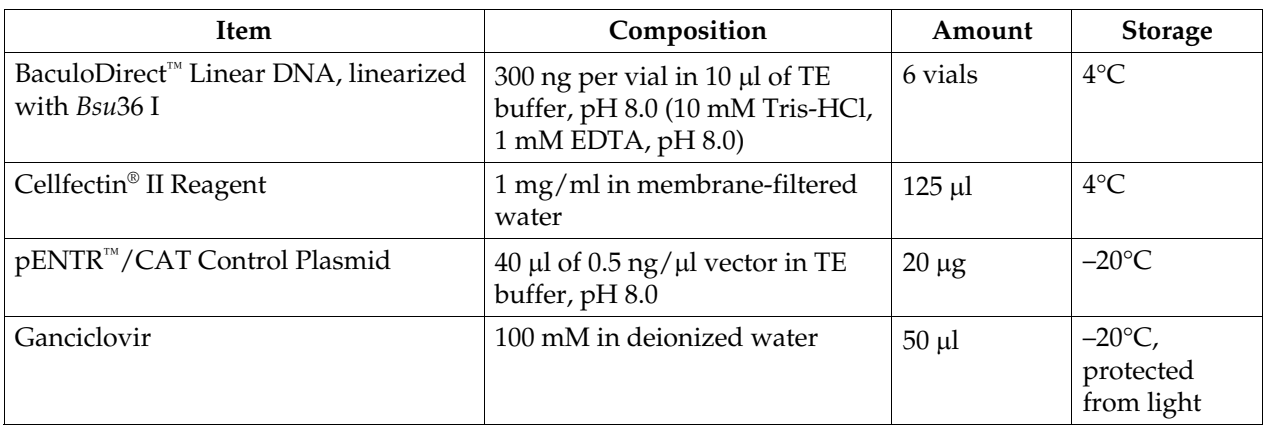

#### **Kit Contents and Storage,** continued

#### **Expression Kit Components**

The BaculoDirect™ Expression Kits include the following components. Store components as detailed below.

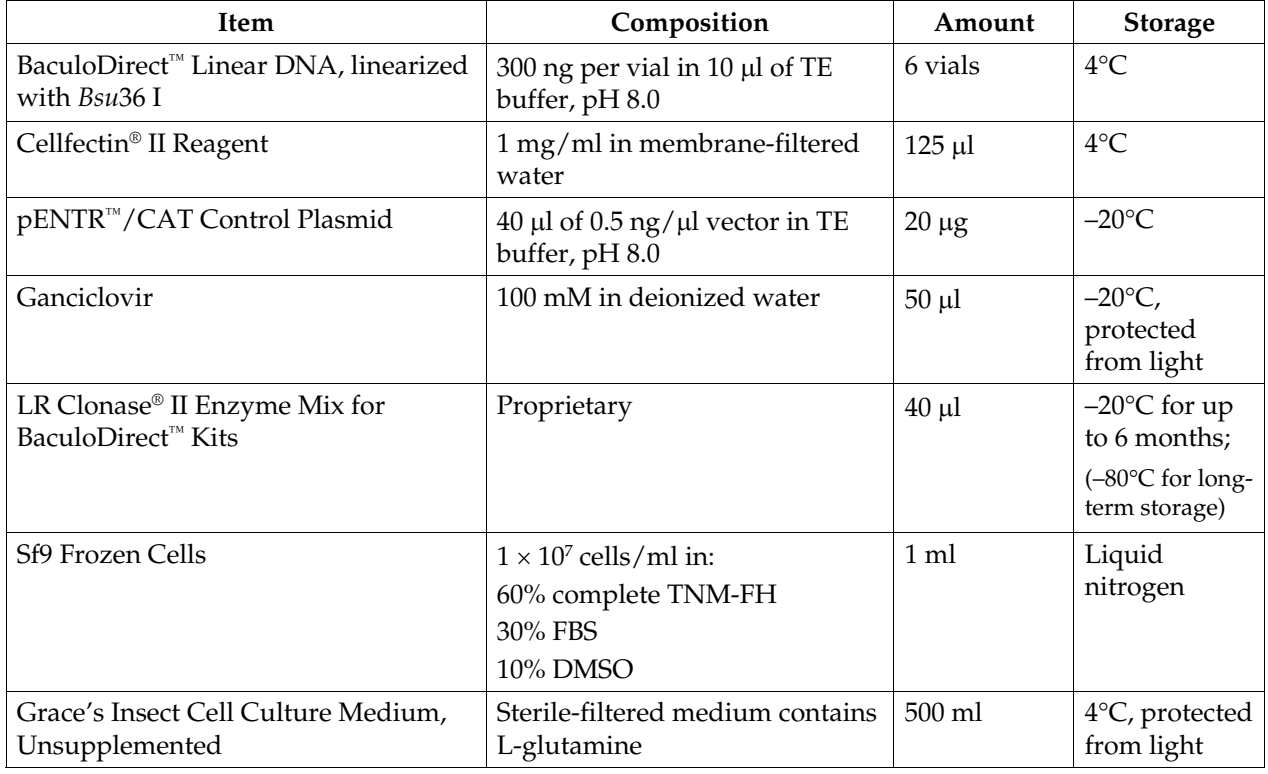

**Product Use For research use only.** Not intended for any human or animal diagnostic or therapeutic uses.

#### <span id="page-6-1"></span><span id="page-6-0"></span>**Accessory Products**

#### <span id="page-6-2"></span>**Additional Products**

Many of the reagents supplied with the BaculoDirect<sup>™</sup> Transfection and Expression Kits as well as other products suitable for use with the kits are available separately from Life Technologies. Ordering information is provided below.

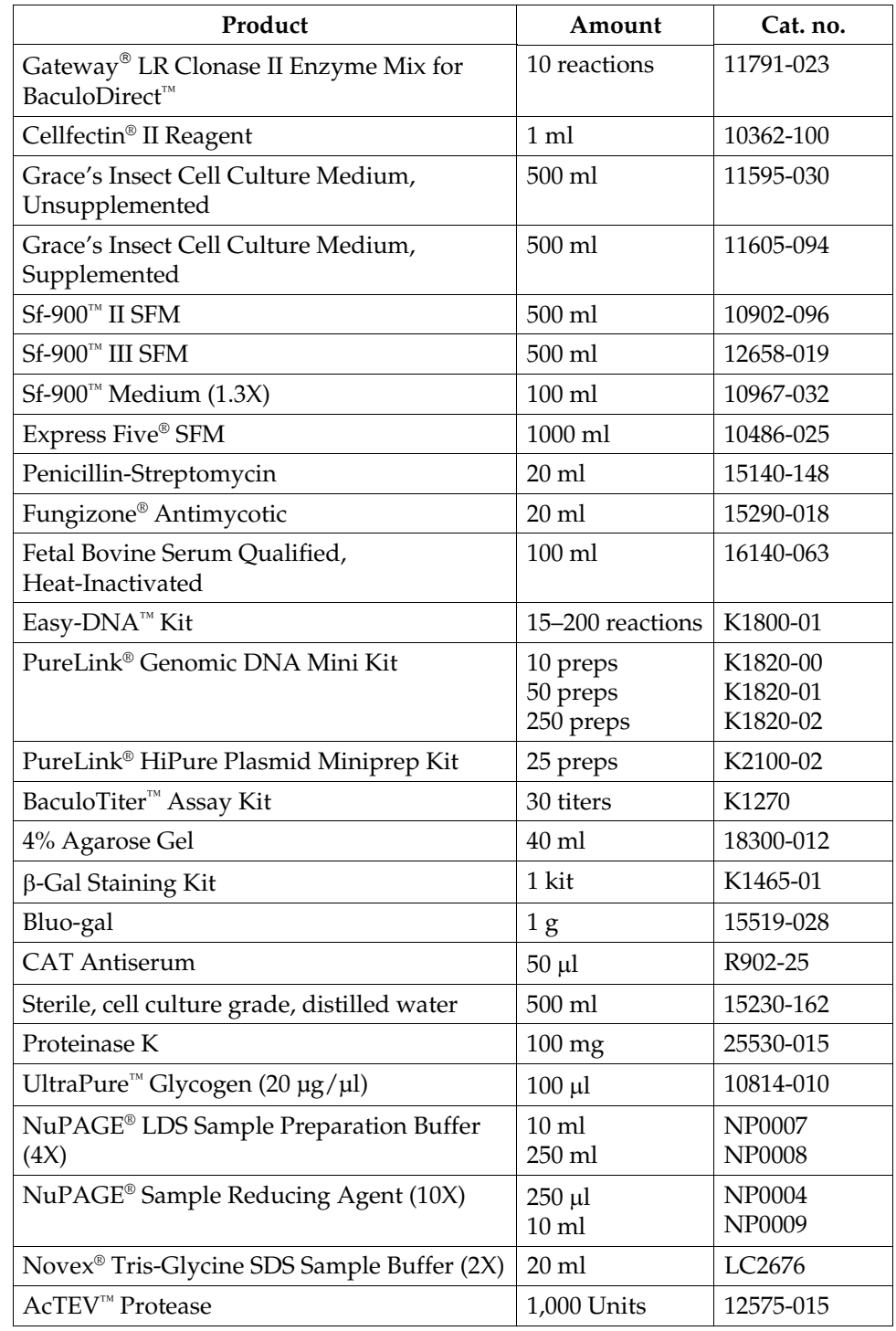

#### **Accessory Products,** continued

<span id="page-7-1"></span>**Insect Cells** Life Technologies offers a variety of insect cell lines for protein expression studies. We recommend using Sf9 or Sf21 cells to generate high-titer viral stocks with the BaculoDirect Transfection and Expression Kits. Once you have generated high-titer viral stocks, you may use Sf9, Sf21, High Five™, or Mimic<sup>™</sup>Sf9 cells for protein expression studies. For more information, refer to **[www.lifetechnologies.com](http://www.lifetechnologies.com/)** or contact Technical Support (page [45](#page-54-1)).

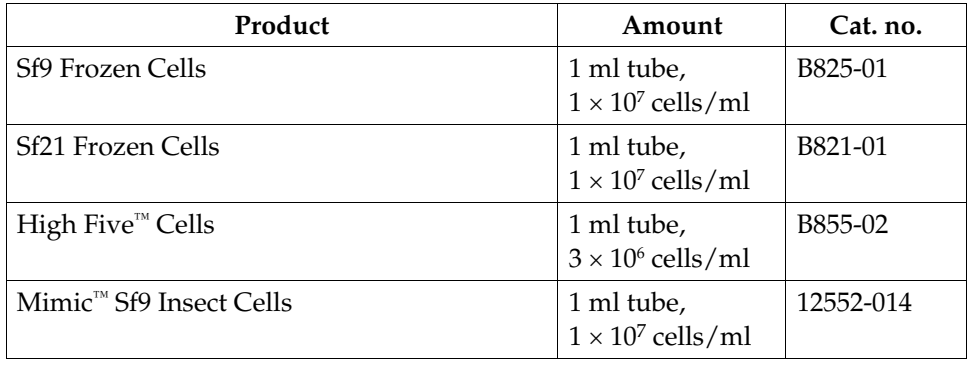

#### <span id="page-7-0"></span>**Gateway® Entry Vectors**

A variety of Gateway® entry vectors are available from Life Technologies. Depending on your application, you may choose entry vectors with specific features such as a ribosome binding site (RBS). For more information and about the features of the entry vectors and plasmid maps, refer to our website (**[www.lifetechnologies.com](http://www.lifetechnologies.com/)**) or contact Technical Support (page 45).

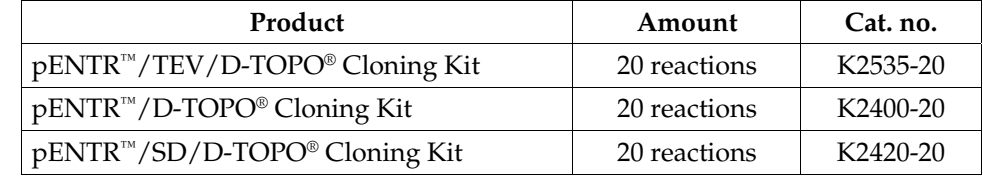

**Note:** A selection guide for choosing the most appropriate Gateway® entry vector for your application can be found on our website at **[www.lifetechnologies.com/](http://www.lifetechnologies.com/)Gateway**.

#### **Accessory Products,** continued

#### **Detecting Recombinant Protein**

The ready-to-use WesternBreeze® Chromogenic Kits and WesternBreeze® Chemiluminescent Kits are available from Life Technologies to facilitate detection of antibodies by colorimetric or chemiluminescent methods. In addition, the Positope™ Control Protein is available from Life Technologies for use as a positive control for detection of fusion proteins containing a V5, HisG or C-terminal 6×His epitope.

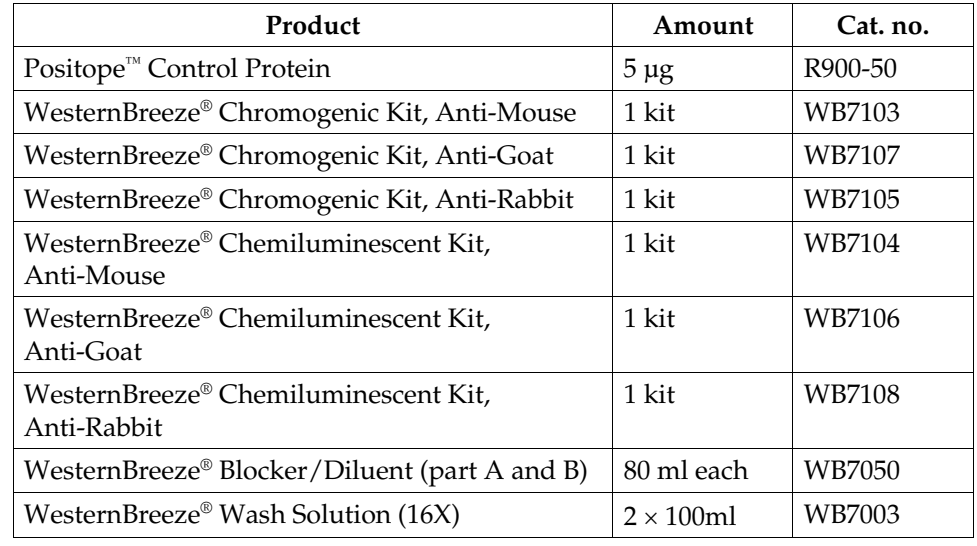

#### <span id="page-8-0"></span>**Antibodies for Detecting Recombinant Protein**

Expression of your recombinant fusion protein can be detected using an antibody to the appropriate epitope. The amount of antibody supplied is sufficient for 25 Western blots.

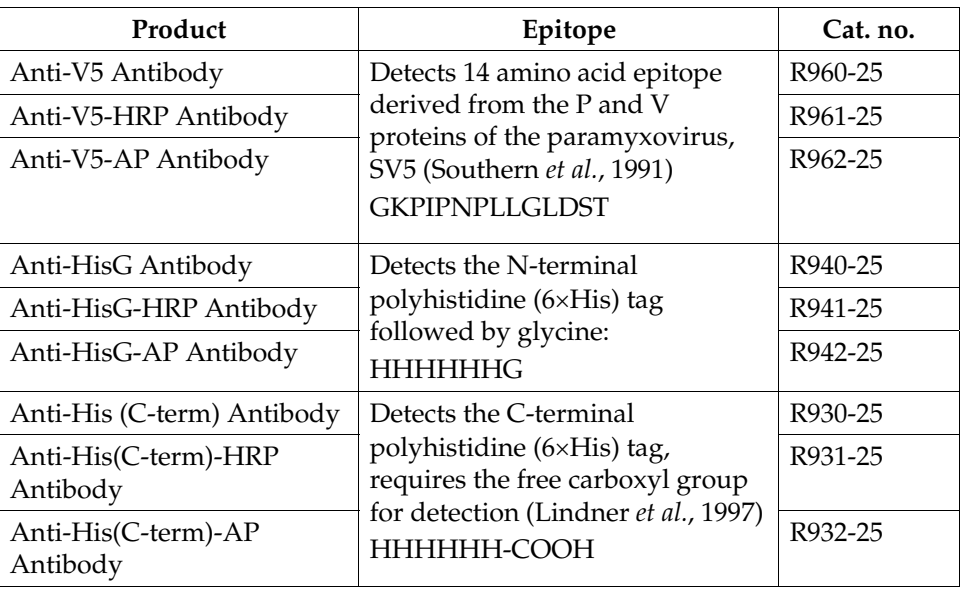

#### **Accessory Products,** continued

#### <span id="page-9-1"></span>**Purifying Recombinant Protein**

If your gene of interest in is frame with the C-terminal peptide containing a polyhistidine (6×His) tag, you may use Life Technologies' ProBond™ or Ni-NTA Purification System to purify your recombinant fusion protein. See the table below for ordering information.

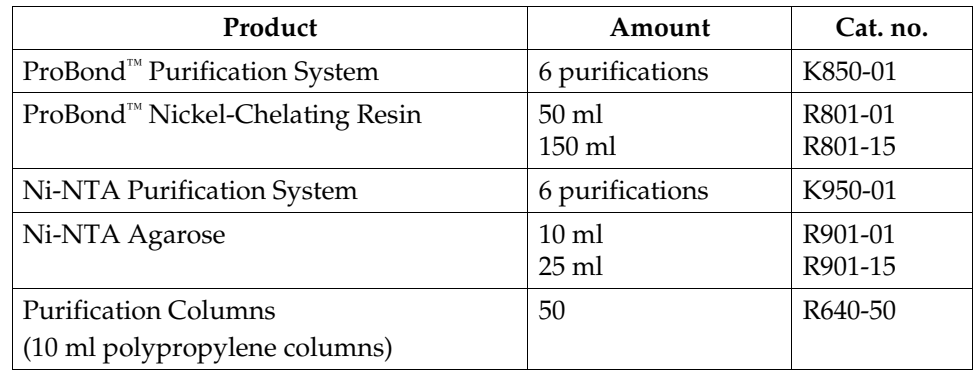

#### <span id="page-9-0"></span>**BaculoDirect™ GST Gateway® Transfection and Expression Kits**

The BaculoDirect™ GST Gateway® Transfection and Expression Kits, available separately from Life Technologies, are designed to help you construct a recombinant baculovirus to deliver and express your GST-tagged gene of interest in insect cells. The N-terminal GST fusion tag facilitates easy detection and purification of your protein of interest, and it is reported to be helpful for solubilizing overexpressed proteins by preventing them from being sequestered into inclusion bodies. For more information on the BaculoDirect™ GST Gateway® Transfection and Expression Kits, as well as other baculoviral expression systems available from Life Technologies, refer to our website (**[www.lifetechnologies.com](http://www.lifetechnologies.com/)**) or contact Technical Support (page [45\)](#page-54-1).

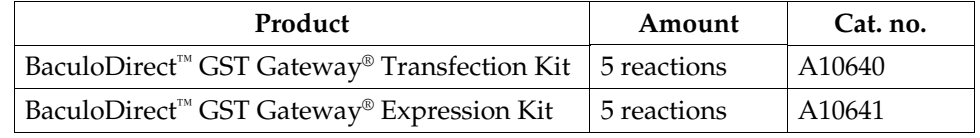

#### **Introduction**

<span id="page-10-2"></span><span id="page-10-1"></span><span id="page-10-0"></span>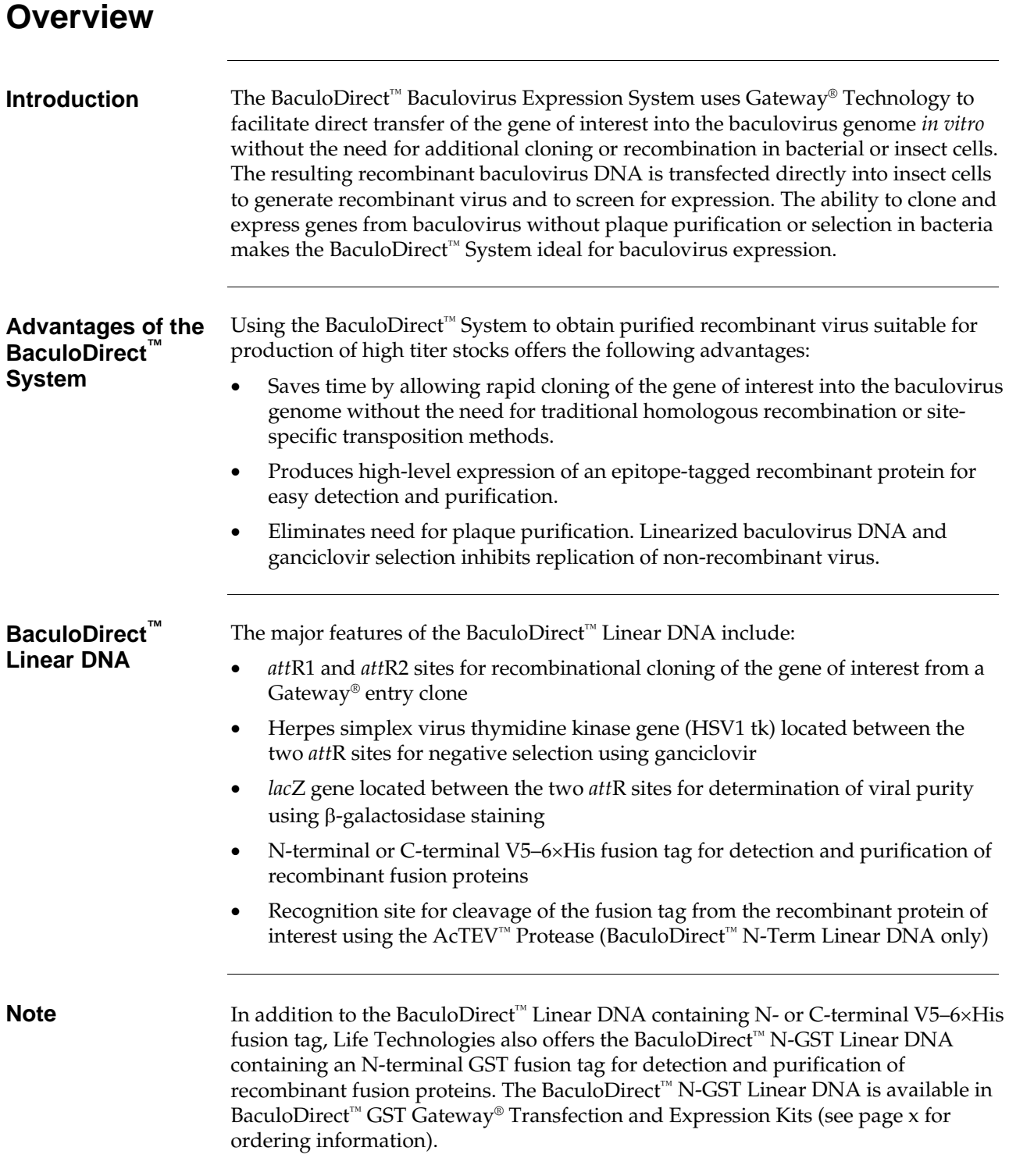

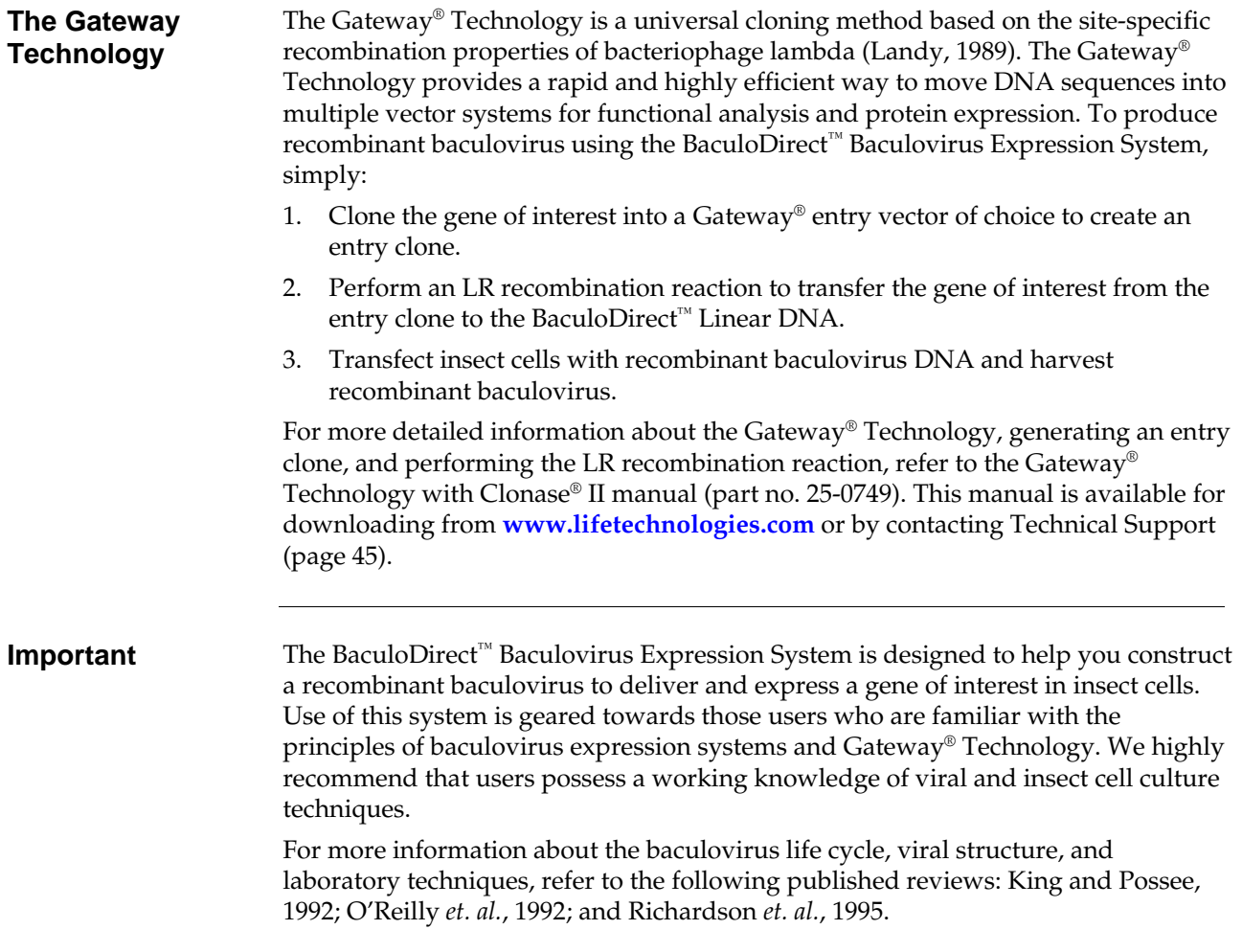

# <span id="page-12-1"></span><span id="page-12-0"></span>**The Gateway® Technology**

<span id="page-12-2"></span>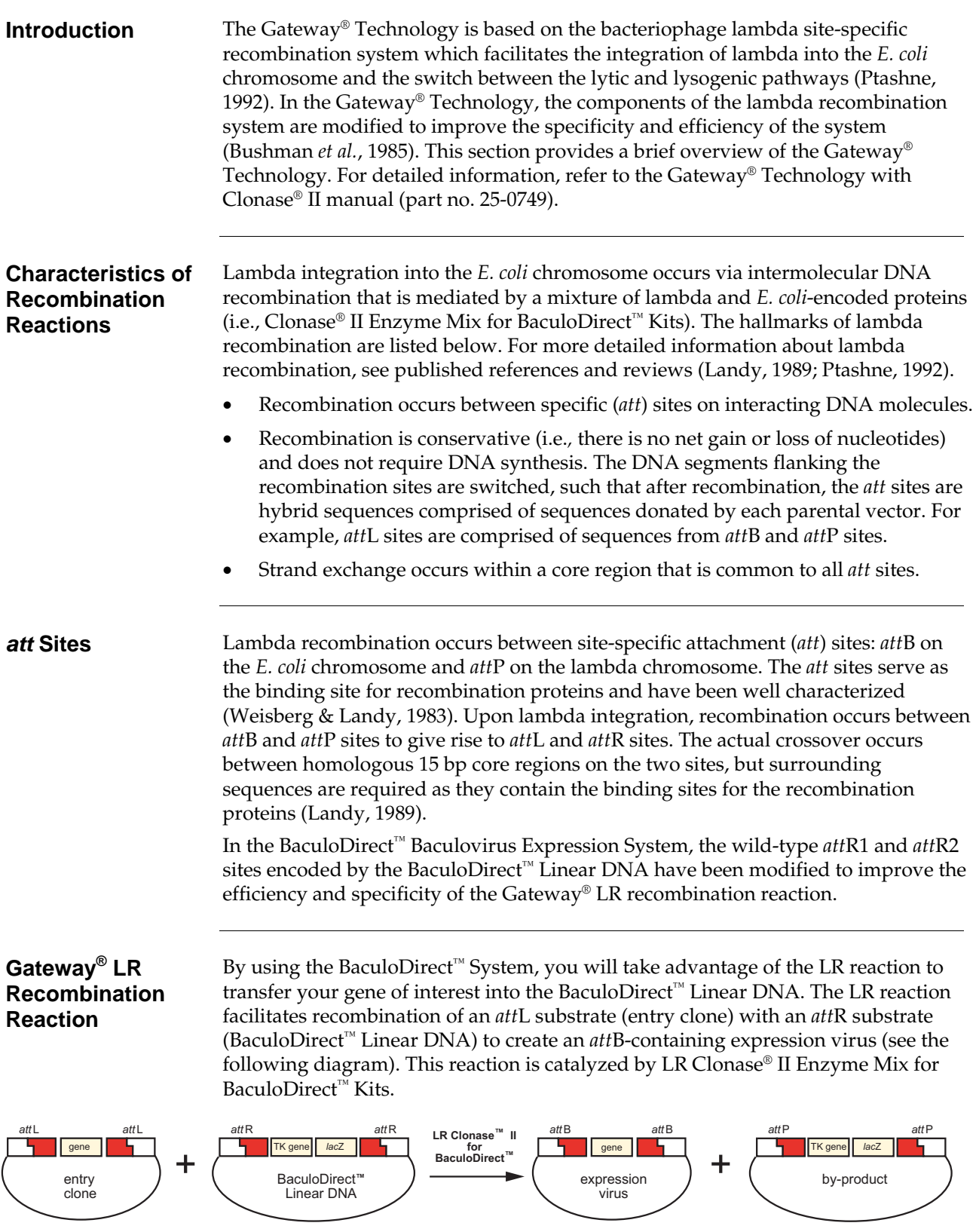

#### <span id="page-13-1"></span><span id="page-13-0"></span>**Ganciclovir**

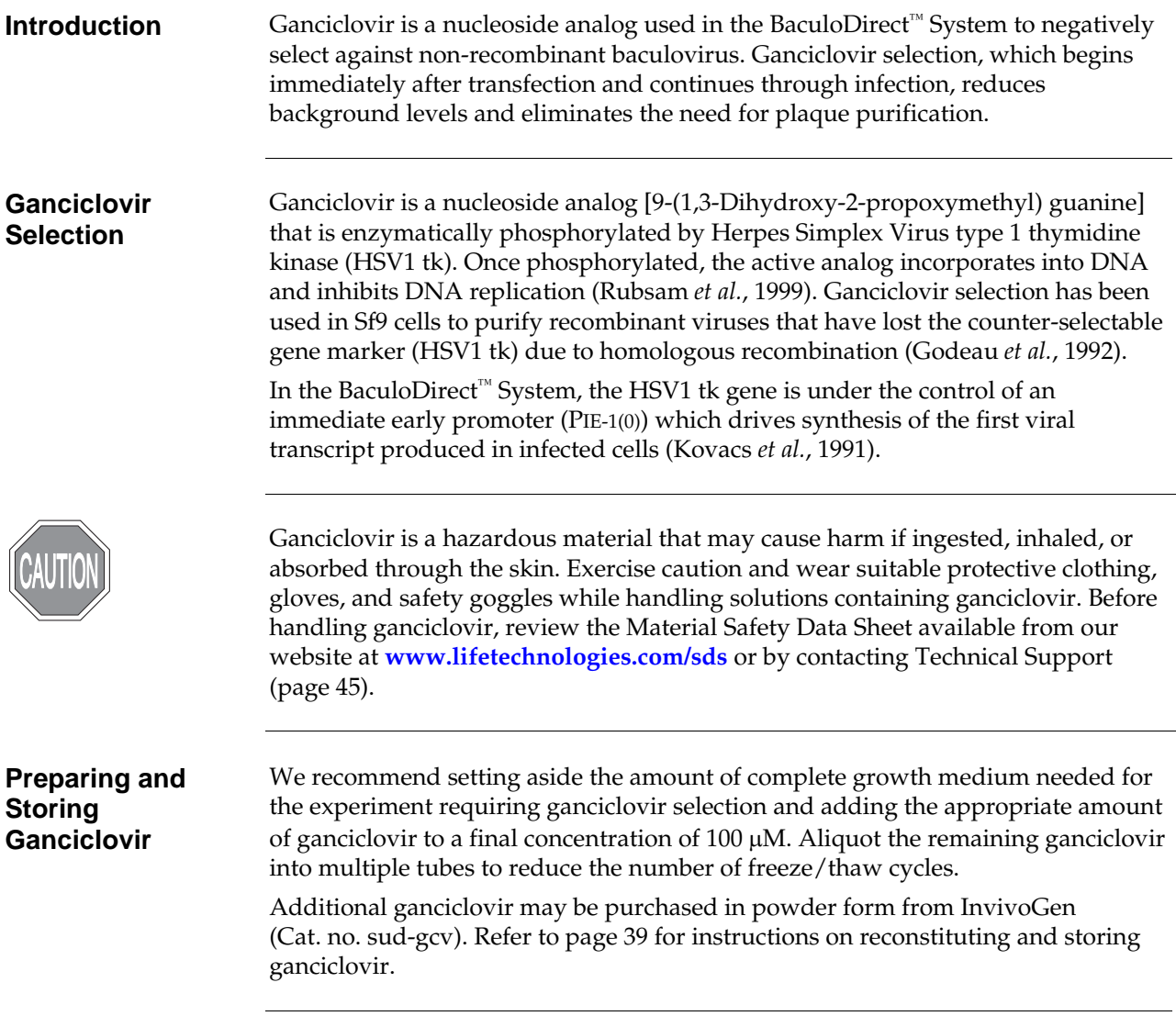

<u> 1980 - Johann Stoff, fransk politik (d. 1980)</u>

#### <span id="page-14-1"></span><span id="page-14-0"></span>**Experimental Overview**

#### **Experimental Summary**

The following diagram summarizes the general steps required to express your gene of interest using the BaculoDirect™ Baculovirus Expression System.

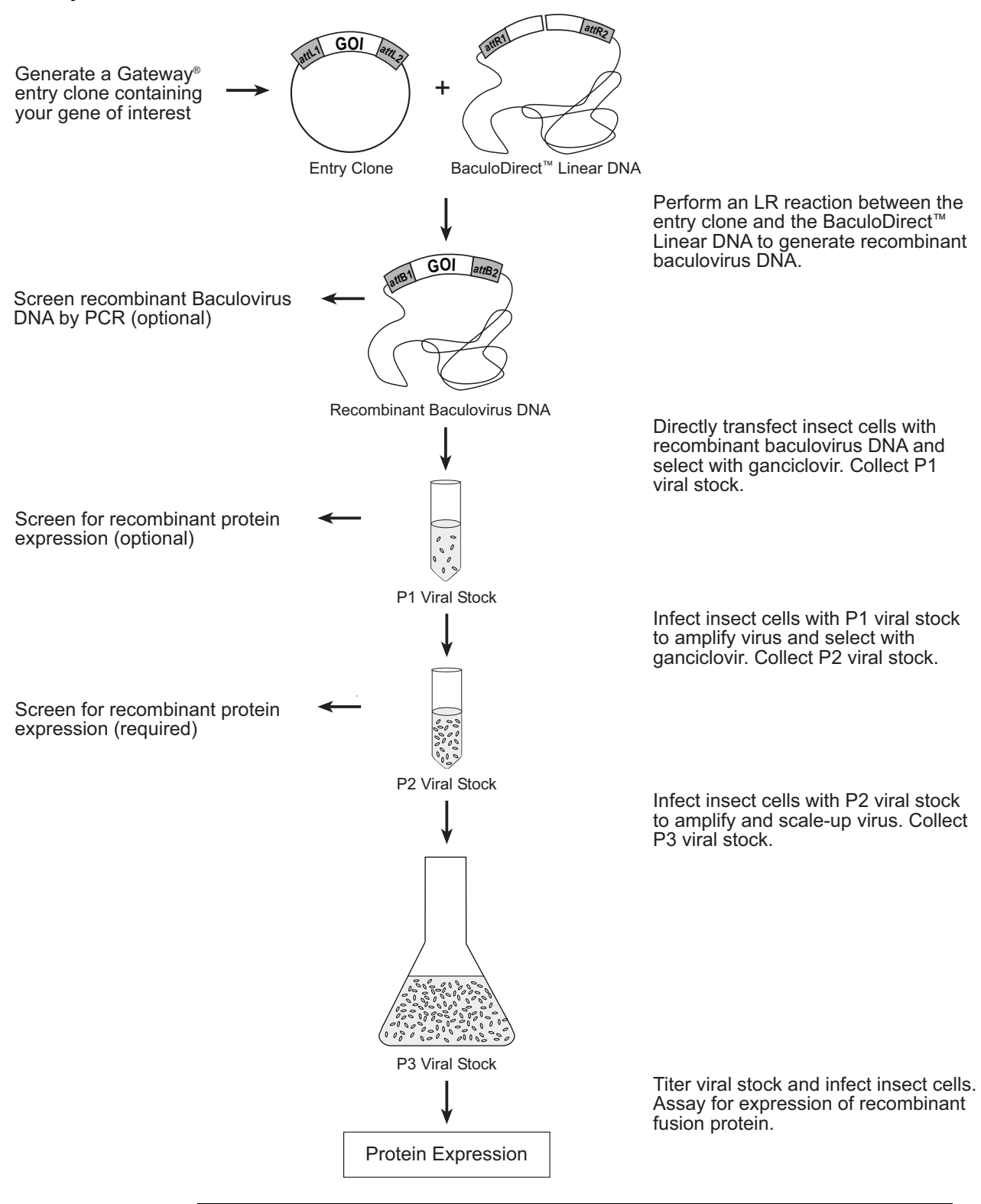

#### **Experimental Overview,** continued

#### **Experimental Steps**  The experimental steps necessary to express your protein of interest using the BaculoDirect™ Baculovirus Expression System are outlined below. For more details on each step, refer to the indicated pages.

**Note:** Before you perform the LR recombination reaction (Step 1), you need to have an entry clone containing your gene of interest. Refer to the next page for general guidelines on generating an entry clone.

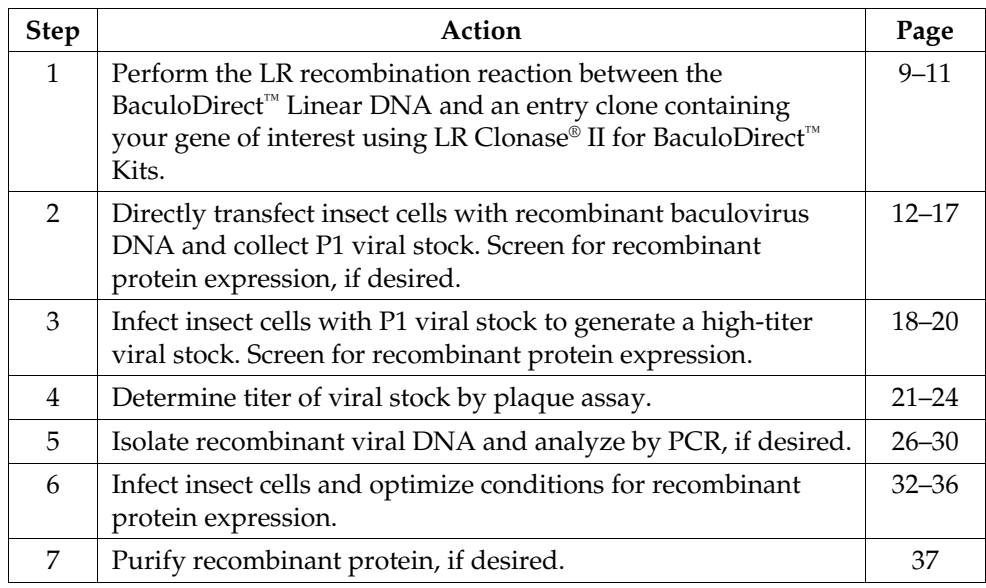

#### **Methods**

<span id="page-16-3"></span><span id="page-16-2"></span><span id="page-16-1"></span><span id="page-16-0"></span>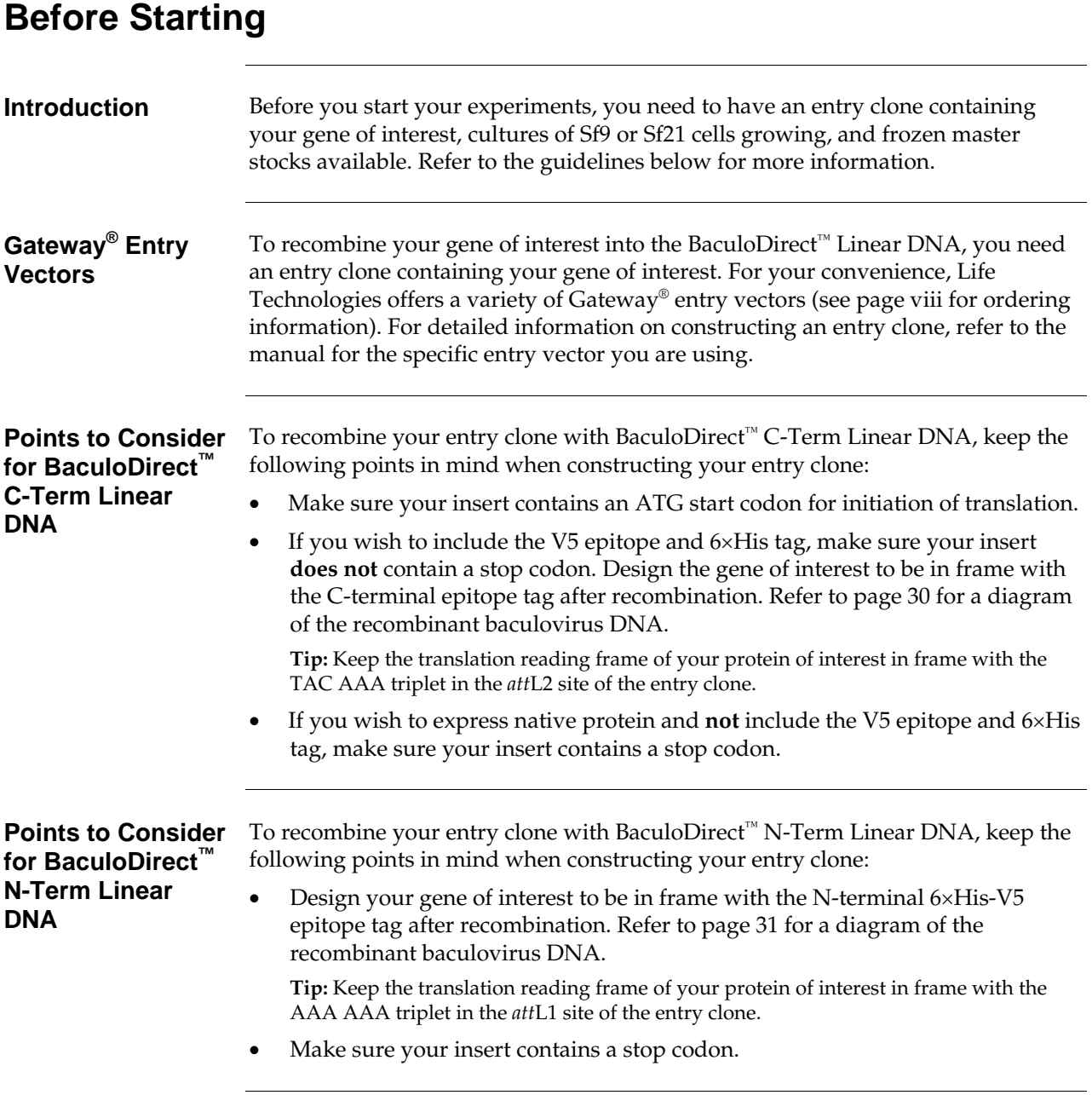

# **Before Starting,** continued

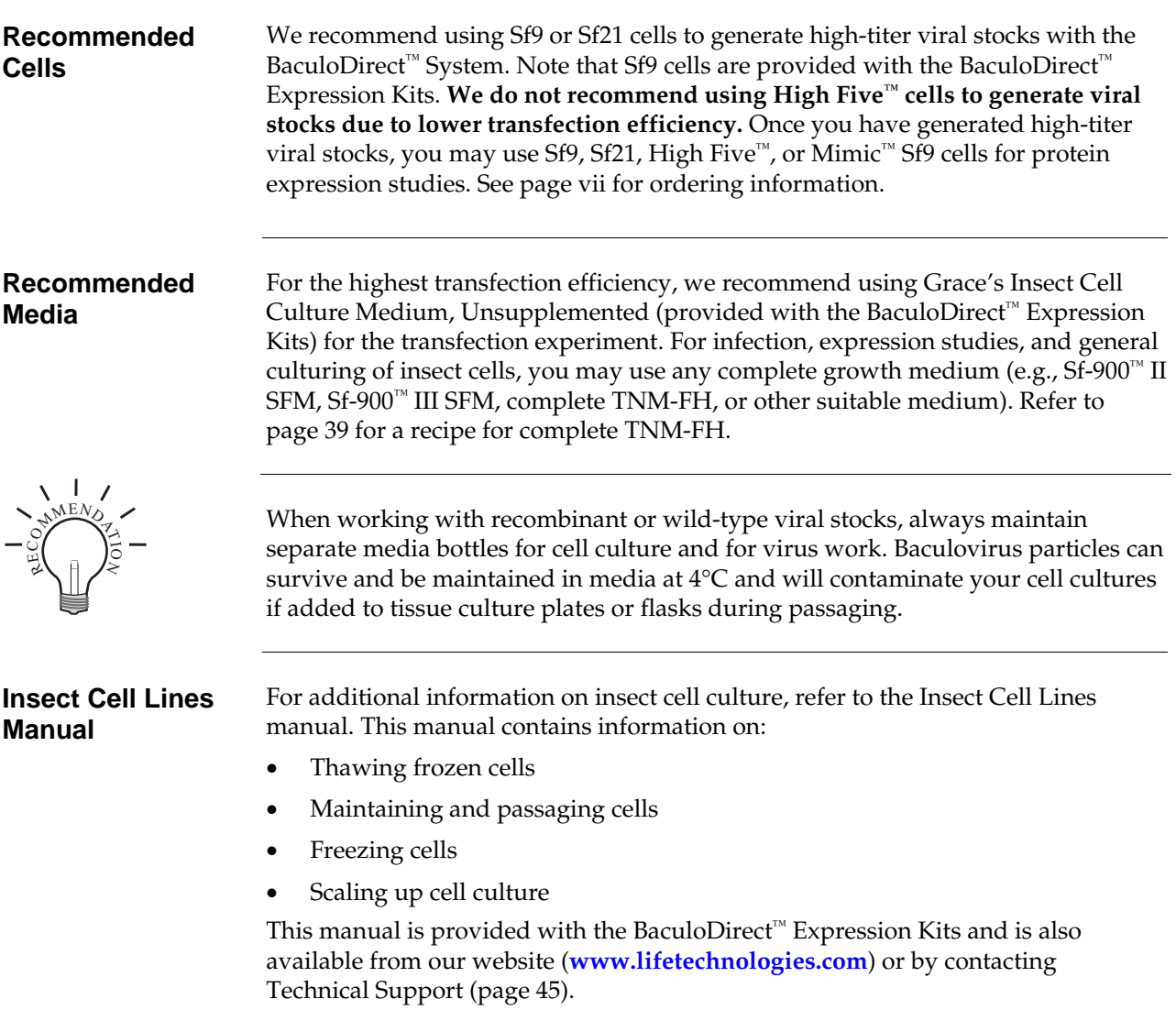

### <span id="page-18-1"></span><span id="page-18-0"></span>**Performing the LR Recombination Reaction**

<span id="page-18-2"></span>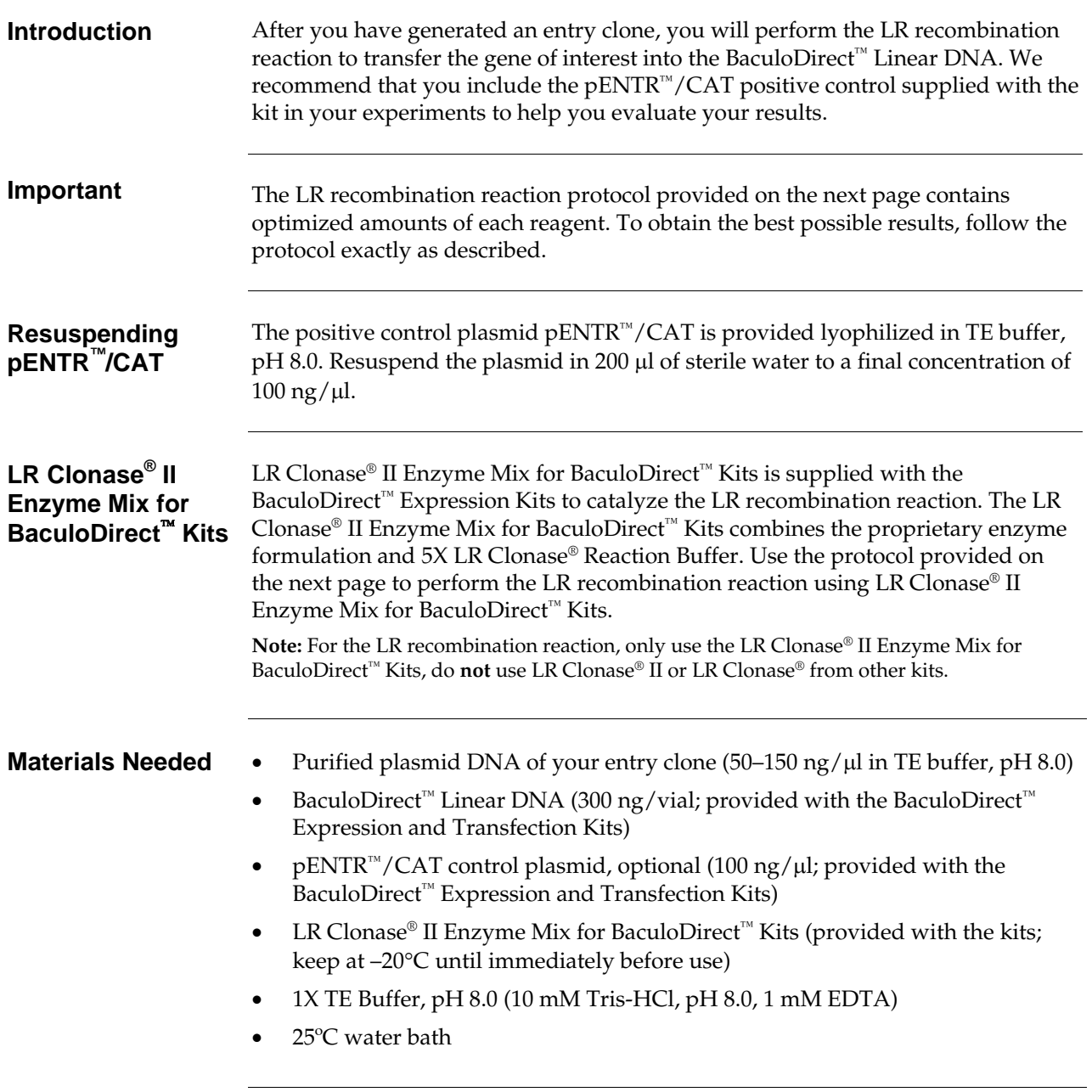

#### **Performing the LR Recombination Reaction,** continued

<span id="page-19-0"></span>**LR Recombination Reaction Protocol**  Perform Steps 1–4 in a **sterile laminar flow hood** to reduce the chances of contamination.

> 1. To set up your sample and positive control reaction, add the following components **directly** to the BaculoDirect™ Linear DNA vials containing 10 μl (300 ng) of DNA at room temperature and mix the contents. **Do not vortex or pipette up and down as this will shear the baculovirus DNA and reduce transfection efficiency.**

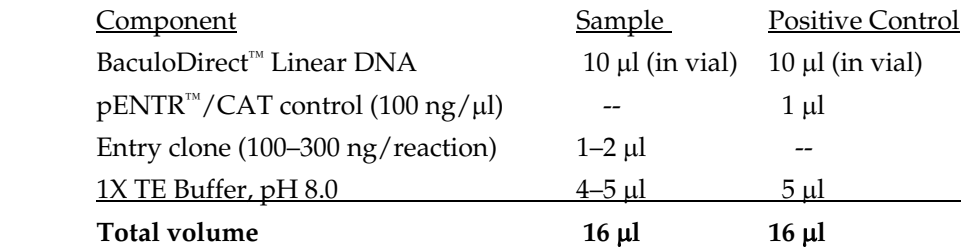

**Note:** To include a negative control, set up a third sample reaction and substitute 4 μl of 1X TE Buffer, pH 8.0 for the enzyme mix (see step 4).

- 2. Remove the LR Clonase® II Enzyme Mix for BaculoDirect™ Kits from  $-20^{\circ}$ C and thaw on ice  $($   $\sim$  2 minutes).
- 3. Vortex the LR Clonase® II Enzyme Mix for BaculoDirect™ Kits briefly twice (2 seconds each time).
- 4. To each sample above, add 4 μl of LR Clonase® II Enzyme Mix for BaculoDirect™ Kits or 4 μl of 1X TE Buffer, pH 8.0 (if preparing a negative control) for a total reaction volume of 20 μl.
- 5. Mix well by tapping the tube several times. **Do not vortex or pipette up and down as this will shear the baculovirus DNA and reduce transfection efficiency.**
- 6. Incubate the reactions at 25°C for 1 hour. **Note:** Extending the incubation time to 18 hours typically increases the efficiency of the LR recombination reaction.

#### **Performing the LR Recombination Reaction,** continued

**Note** After incubation, you may analyze the LR reaction by PCR. Dilute a 2 µl aliquot of the LR reaction 200-fold and use 2 μl of the dilution in a 25 μl PCR reaction.

> • If you are using the C-terminal BaculoDirect™ vector, you may use the Polyhedrin forward primer and the V5 reverse primer (see page [30](#page-39-0) for primer binding sites). Use the PCR conditions described on page [29](#page-38-0).

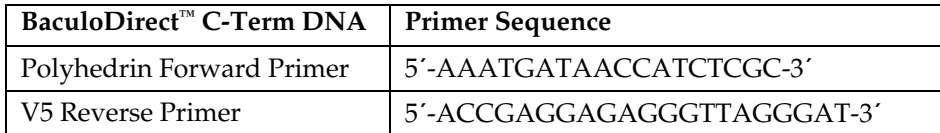

• If you are using the N-terminal BaculoDirect™ vector, you may use the Polyhedrin forward primer and a primer of your own design that binds within your gene of interest. See page [31](#page-40-0) for Polyhedrin forward promoter binding site. You must optimize the PCR conditions.

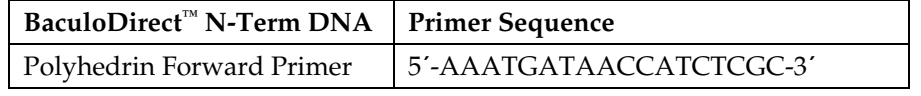

<span id="page-20-0"></span>**The Next Step** Once the LR reaction is completed, you are ready to directly transfect the recombinant baculovirus DNA into insect cells. Proceed to the next section for transfection guidelines.

# <span id="page-21-1"></span><span id="page-21-0"></span>**Transfecting Sf9 or Sf21 Cells**

<span id="page-21-3"></span><span id="page-21-2"></span>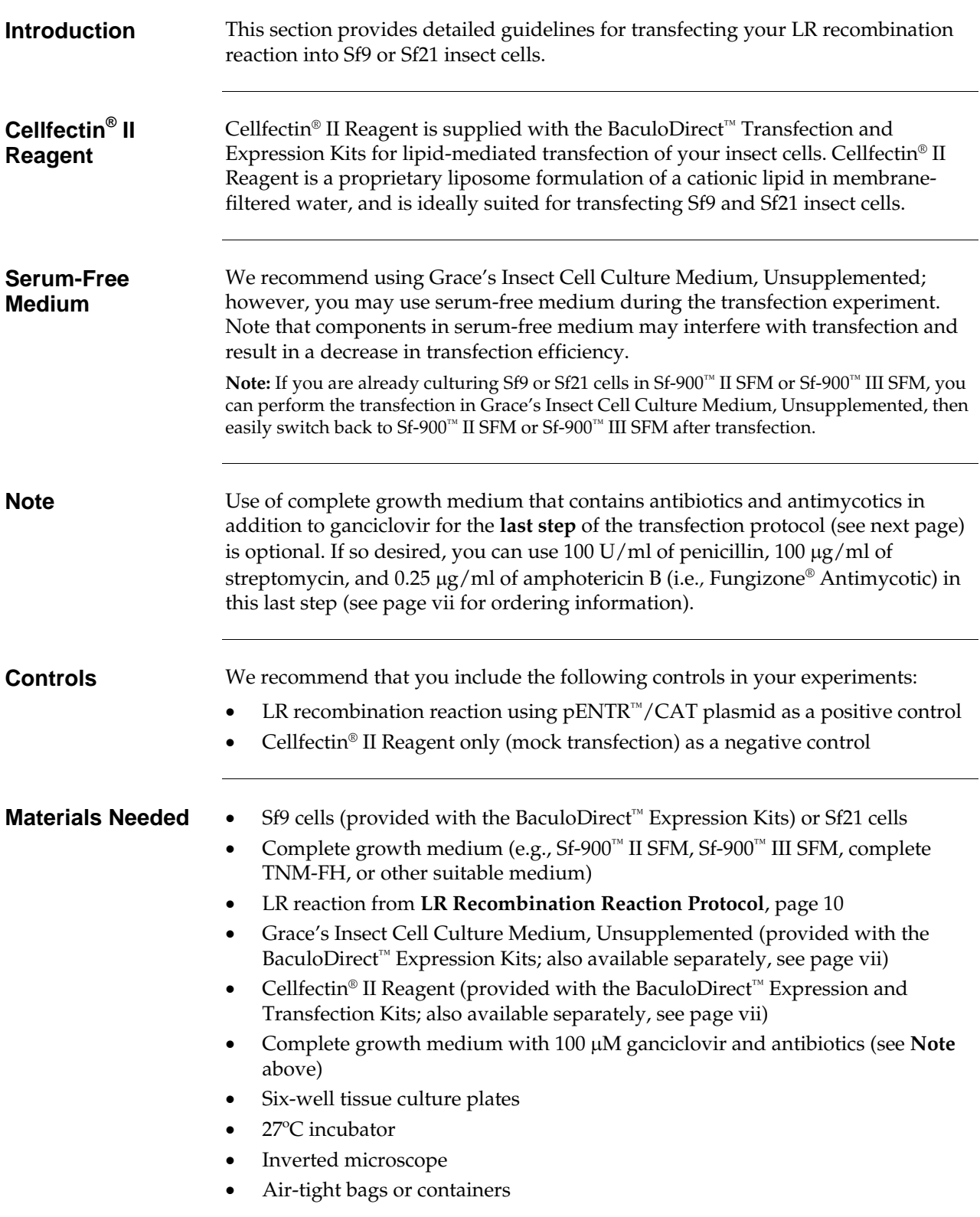

# **Transfecting Sf9 or Sf21 Cells,** continued

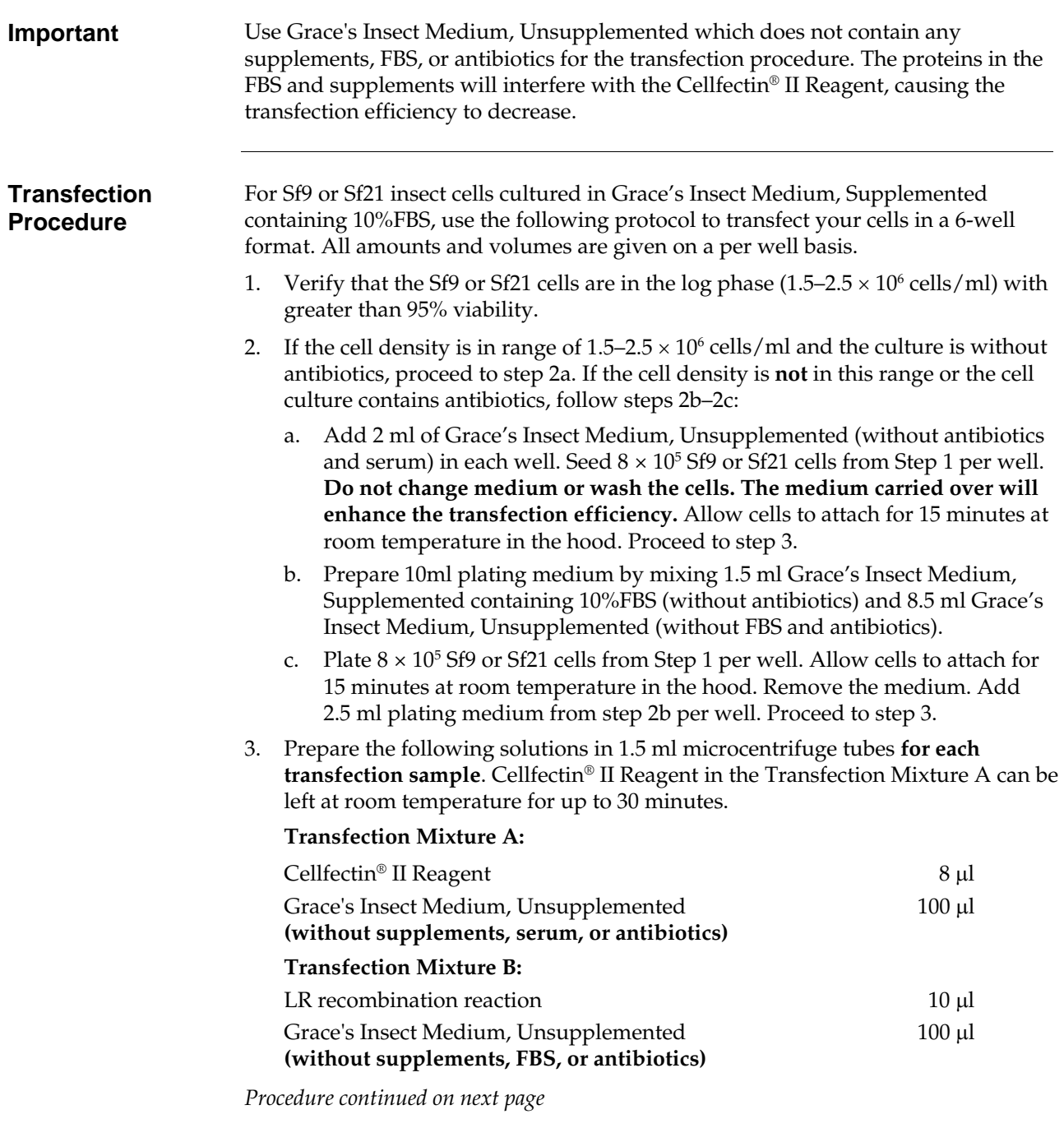

# **Transfecting Sf9 or Sf21 Cells,** continued

<span id="page-23-0"></span>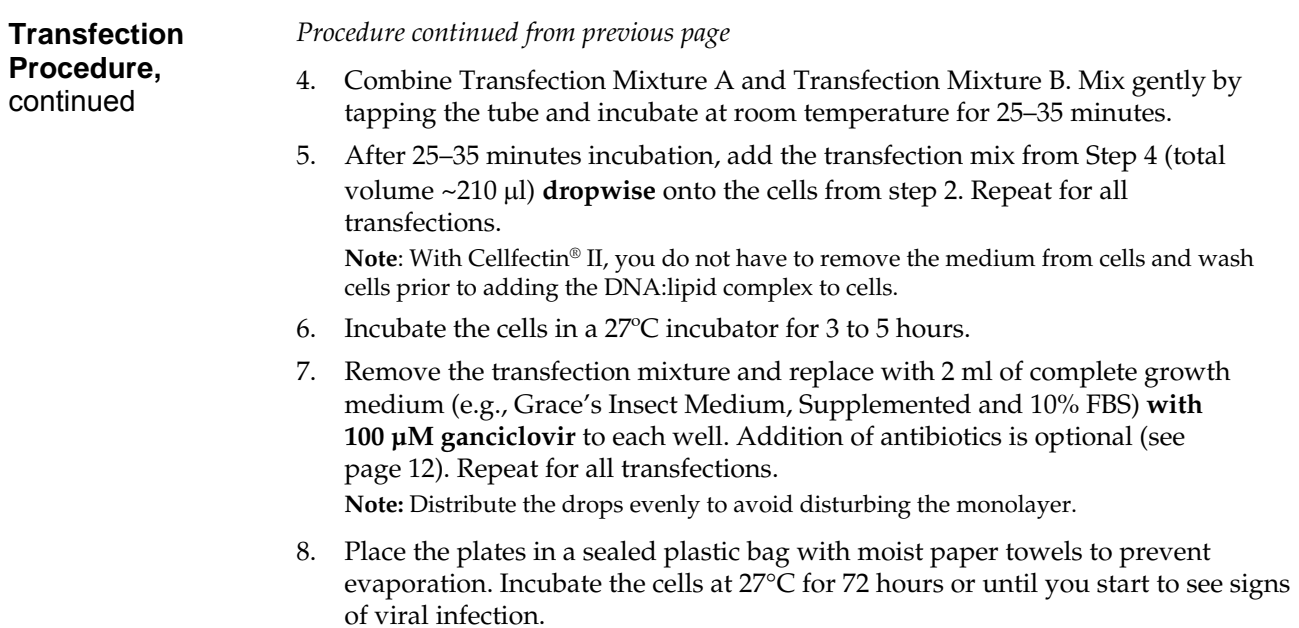

#### <span id="page-24-1"></span><span id="page-24-0"></span>**Isolating P1 Viral Stock**

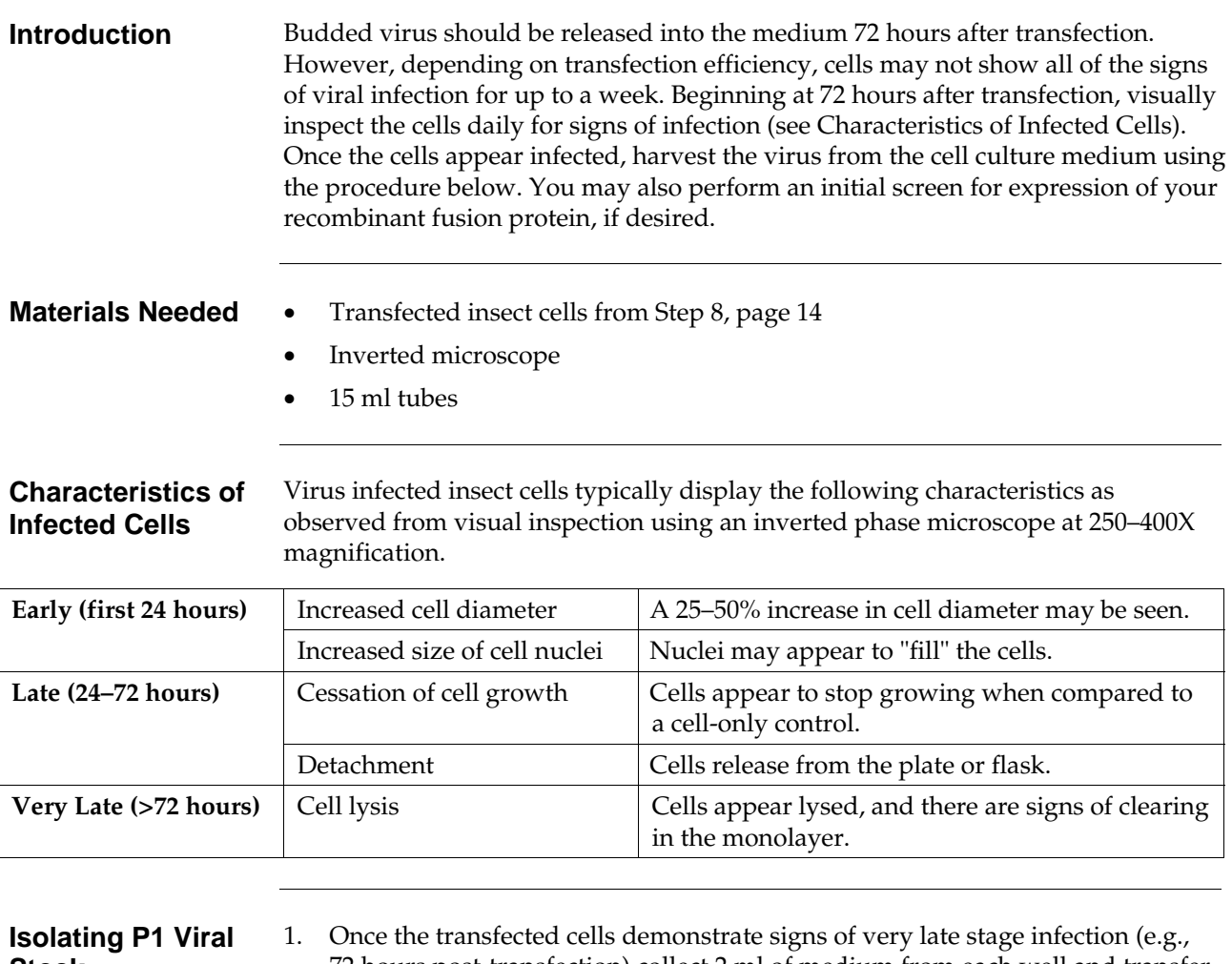

# <span id="page-24-2"></span>**Stock**

- 72 hours post-transfection) collect 2 ml of medium from each well and transfer to sterile 15 ml tubes. Centrifuge the tubes at 3,000–5,000 rpm for 5 minutes to remove cells and large debris.
- 2. Transfer the supernatant to fresh 15 ml tubes. **This is the P1 viral stock**. Store at 4ºC, protected from light. See the next page for additional storage information.
- 3. If you wish to screen for expression of your recombinant fusion protein, proceed to **Screening for Expression**, page [16](#page-25-0).

# **Isolating P1 Viral Stock,** continued

<span id="page-25-1"></span><span id="page-25-0"></span>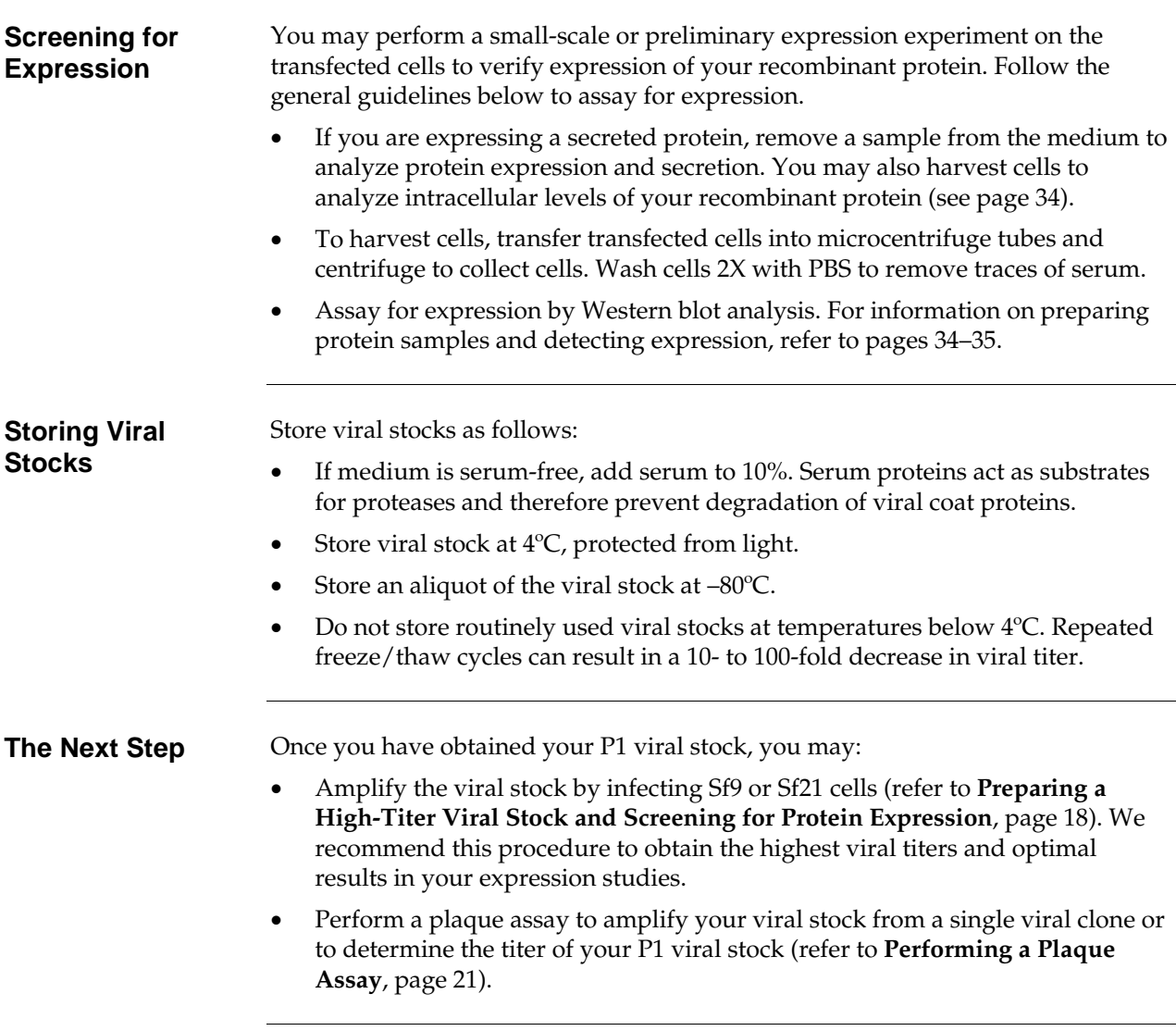

### **Isolating P1 Viral Stock,** continued

<span id="page-26-0"></span>**Troubleshooting** The table below lists some potential problems and possible solutions to help you troubleshoot your transfection and protein expression experiments.

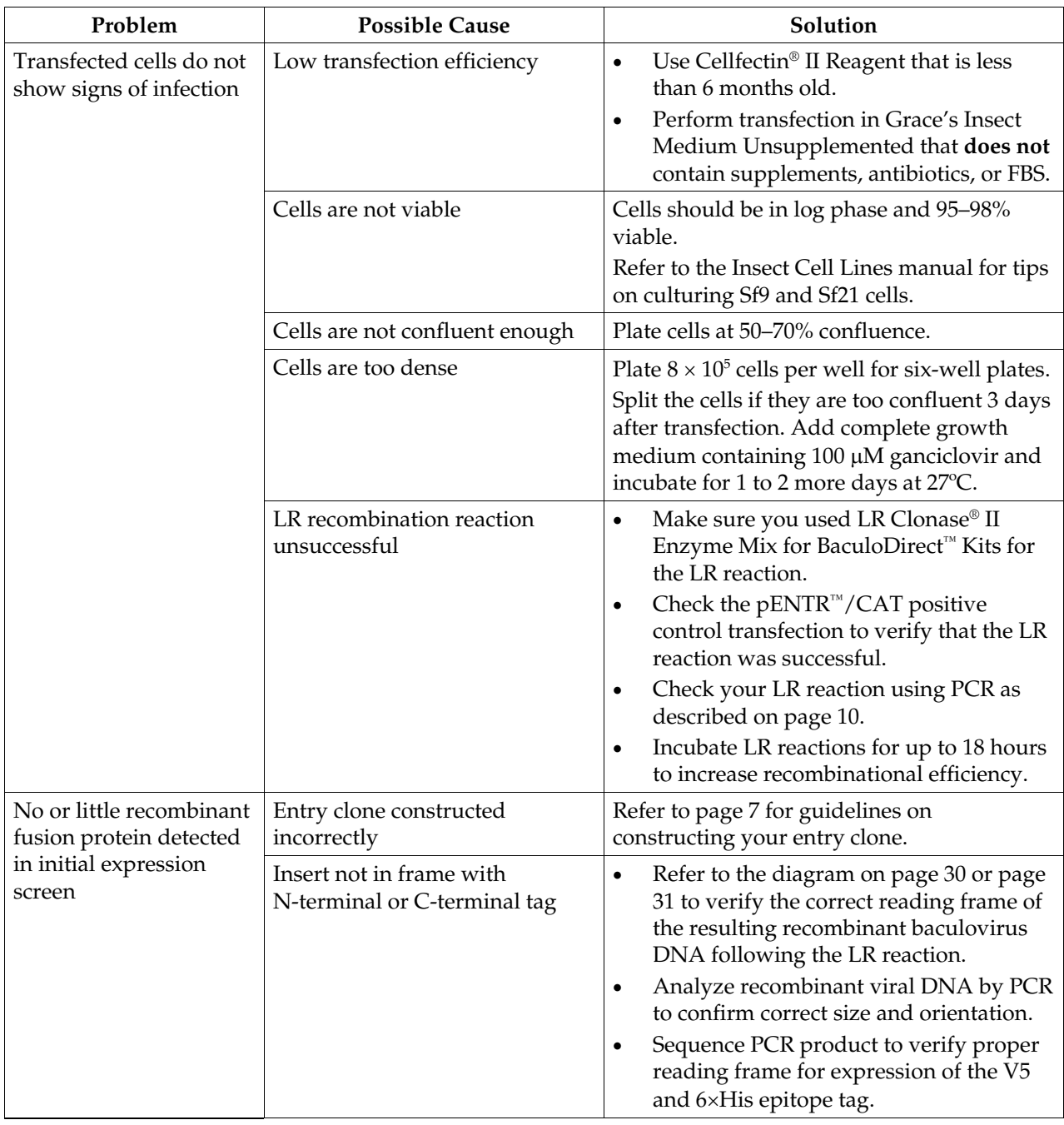

#### <span id="page-27-1"></span><span id="page-27-0"></span>**Preparing a High-Titer Viral Stock and Screening for Protein Expression**

<span id="page-27-2"></span>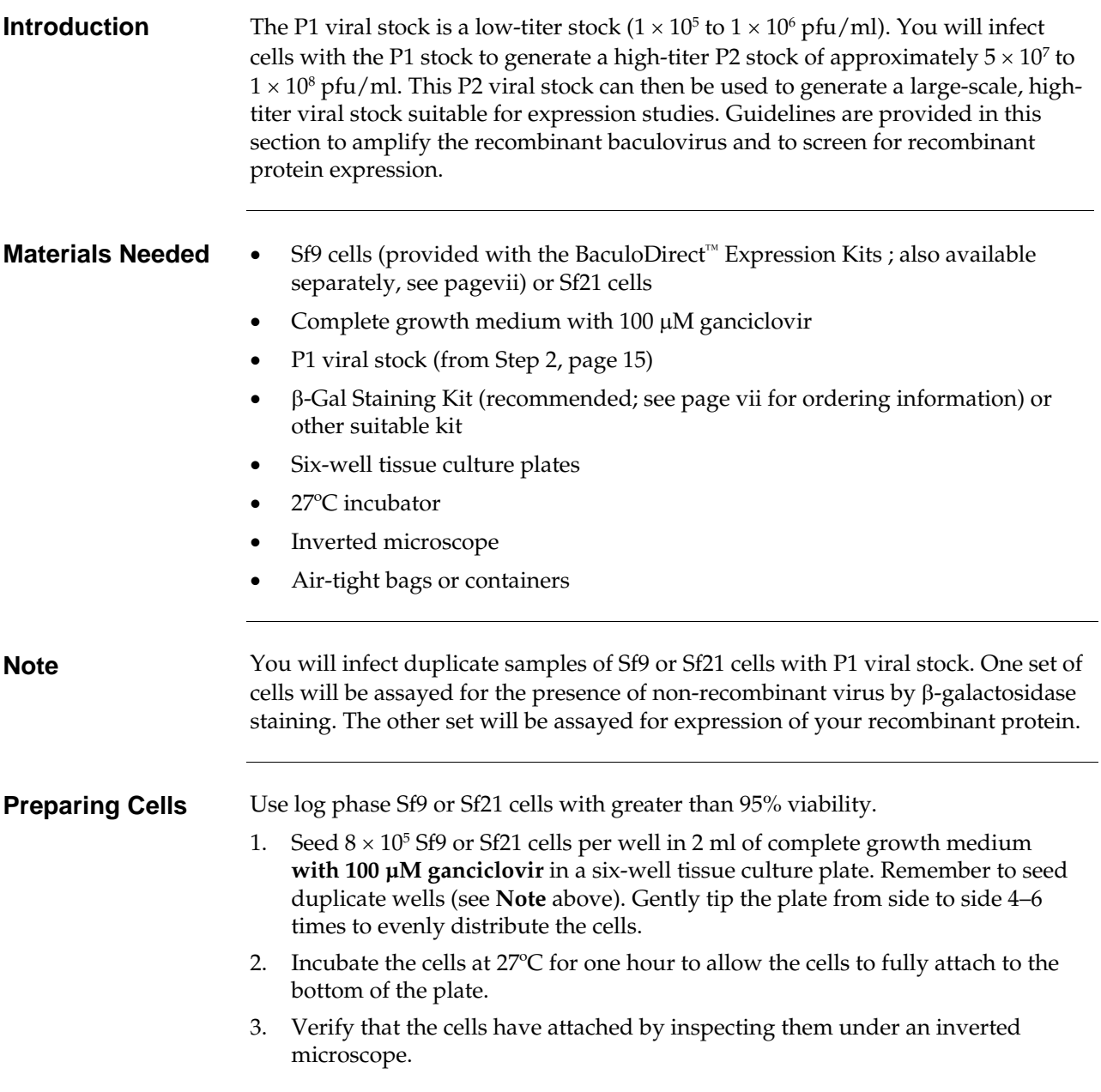

#### **Preparing a High-Titer Viral Stock and Screening for Protein Expression,** continued

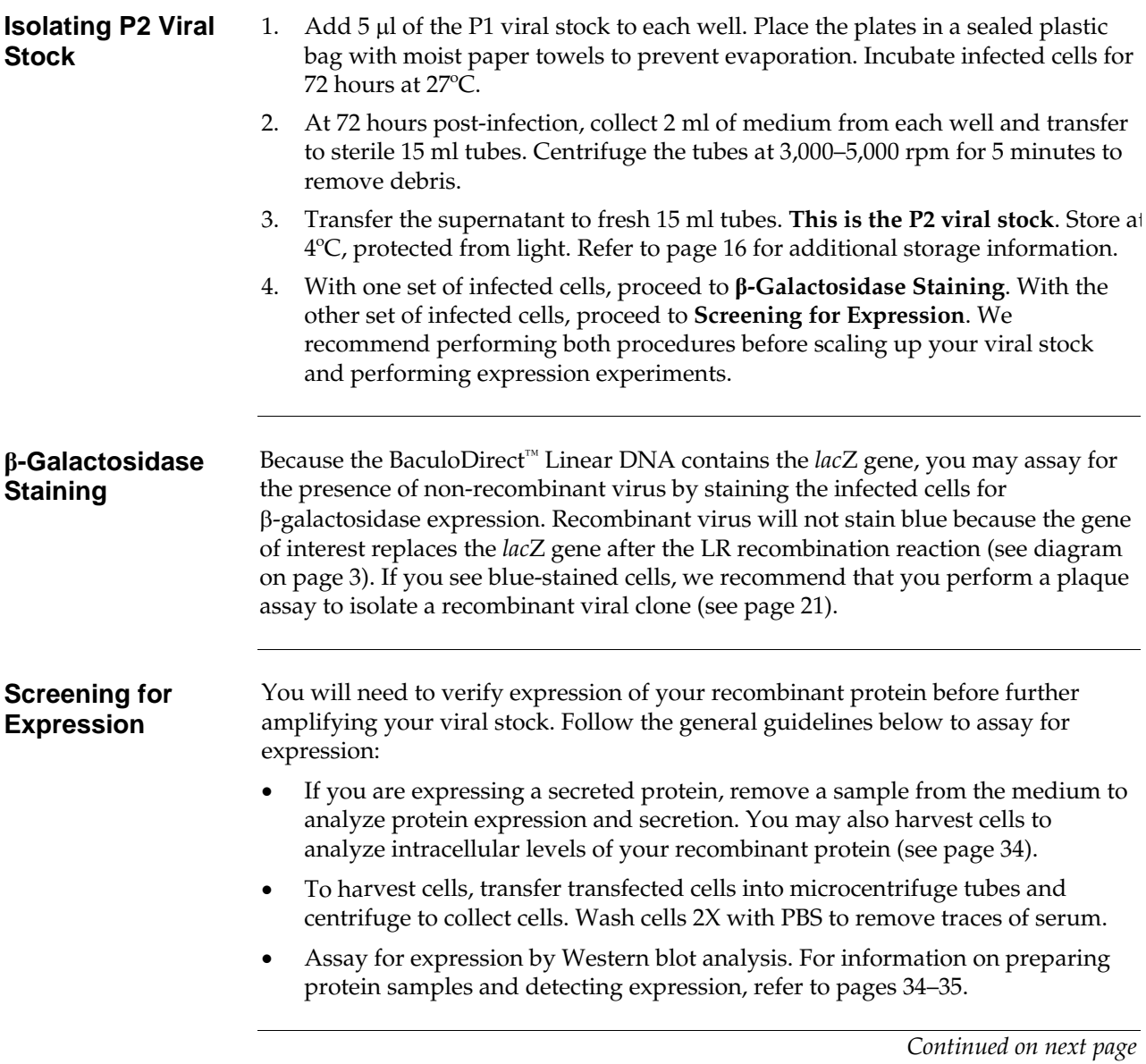

#### **Preparing a High-Titer Viral Stock and Screening for Protein Expression,** continued

<span id="page-29-1"></span><span id="page-29-0"></span>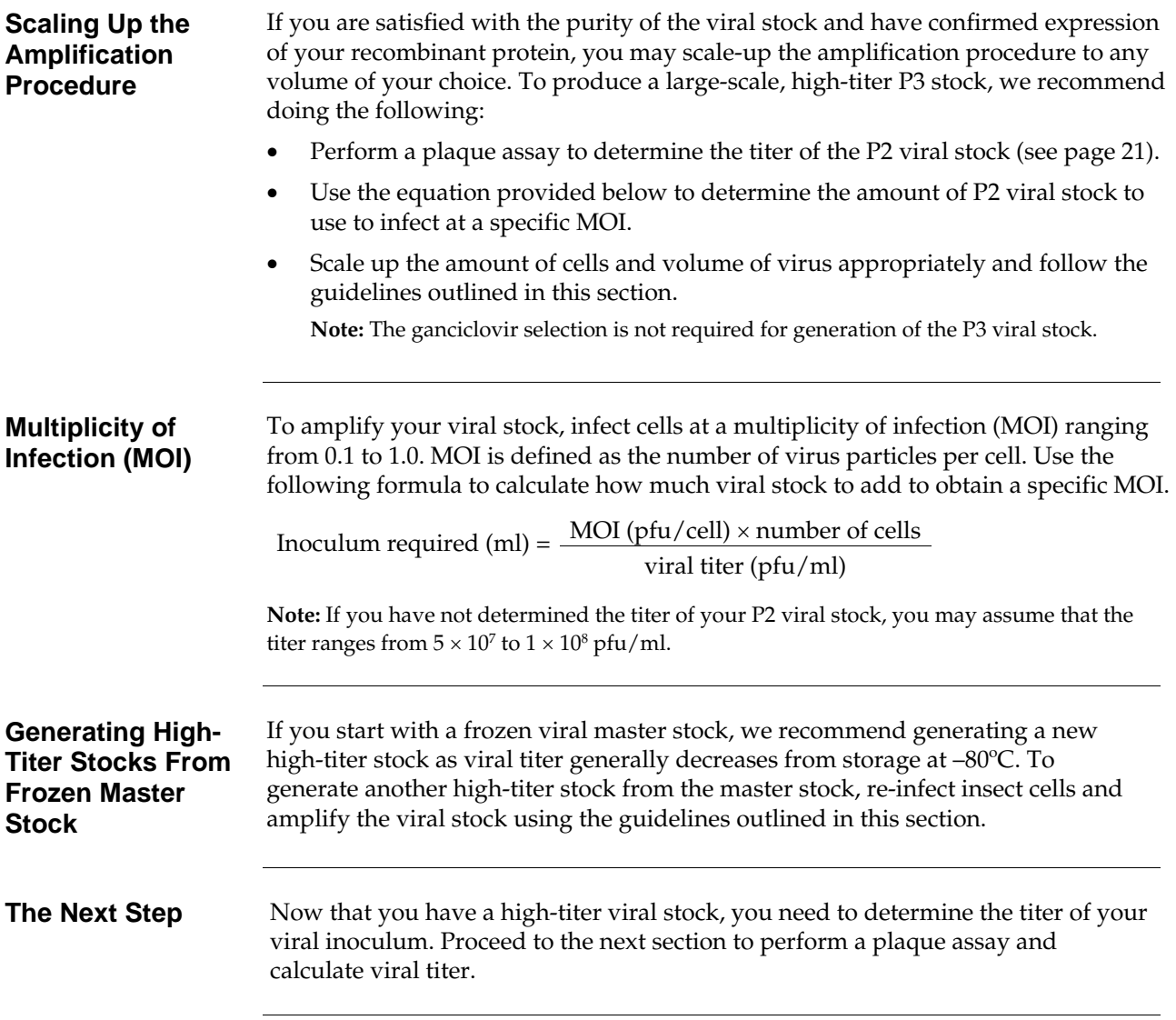

# <span id="page-30-1"></span><span id="page-30-0"></span>**Performing a Plaque Assay**

<span id="page-30-2"></span>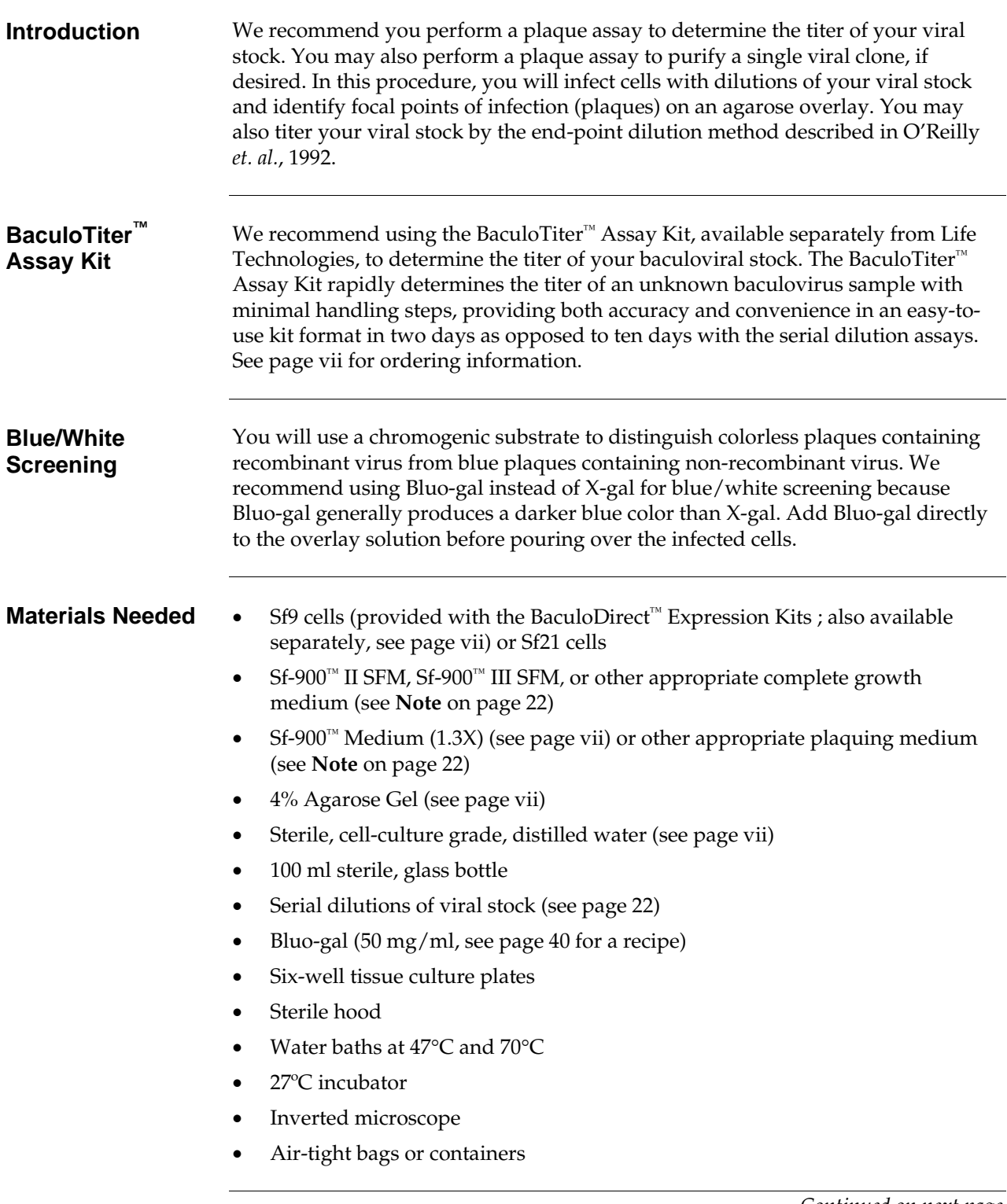

<span id="page-31-1"></span><span id="page-31-0"></span>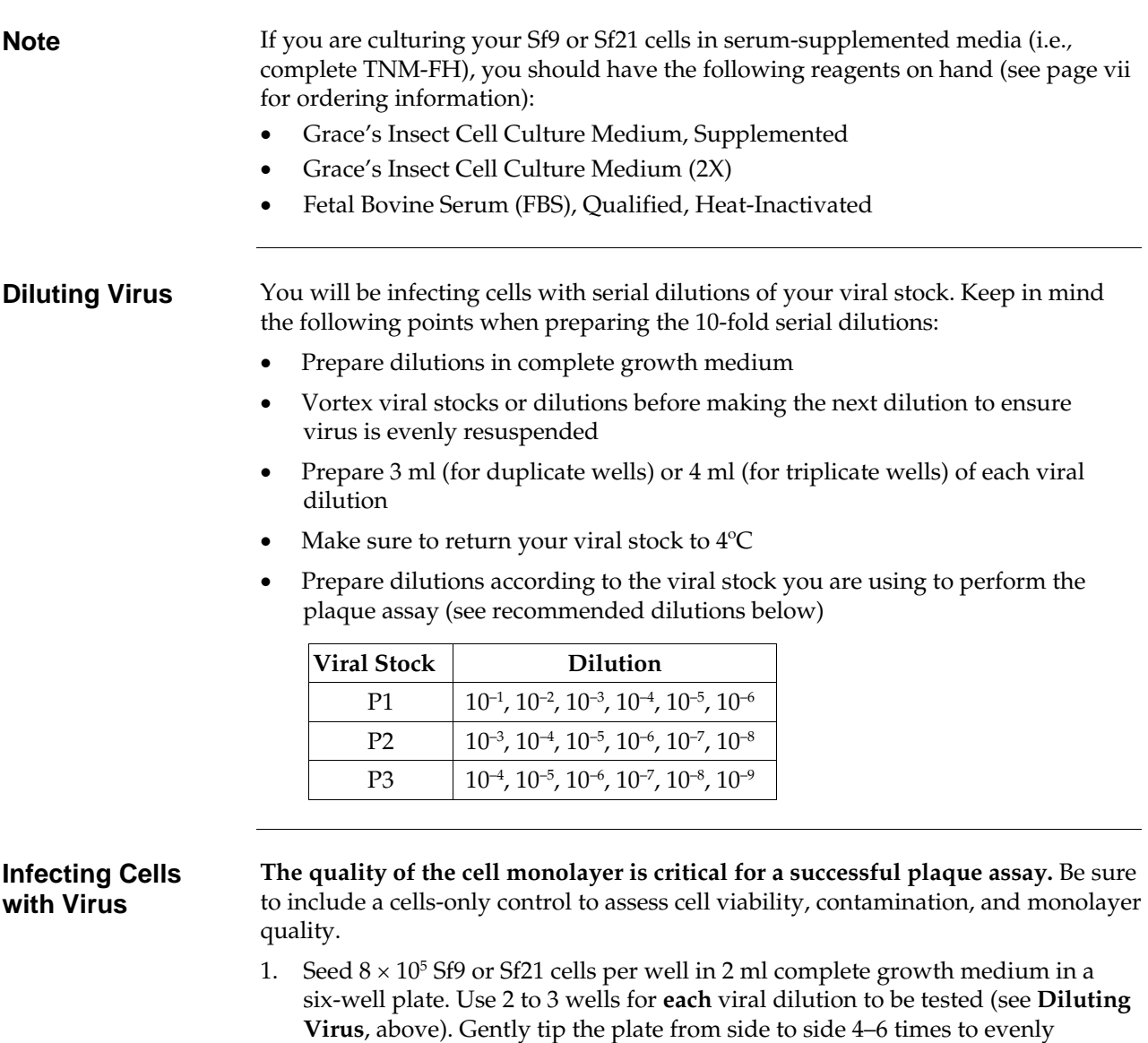

distribute the cells.

- <span id="page-31-2"></span>2. Incubate the cells at 27ºC for one hour to allow the cells to fully attach to the bottom of the plate.
- 3. Verify that the cells have attached by inspecting them under an inverted microscope.
- 4. Aspirate the medium from the wells. Carefully add 1 ml of each viral dilution **dropwise** to the appropriately labeled well. Be careful not to disturb the monolayer.
- 5. Incubate the cells at 27ºC for 1 hour. While cells are incubating, prepare the Plaquing Medium (page [23\)](#page-32-0).

<span id="page-32-1"></span><span id="page-32-0"></span>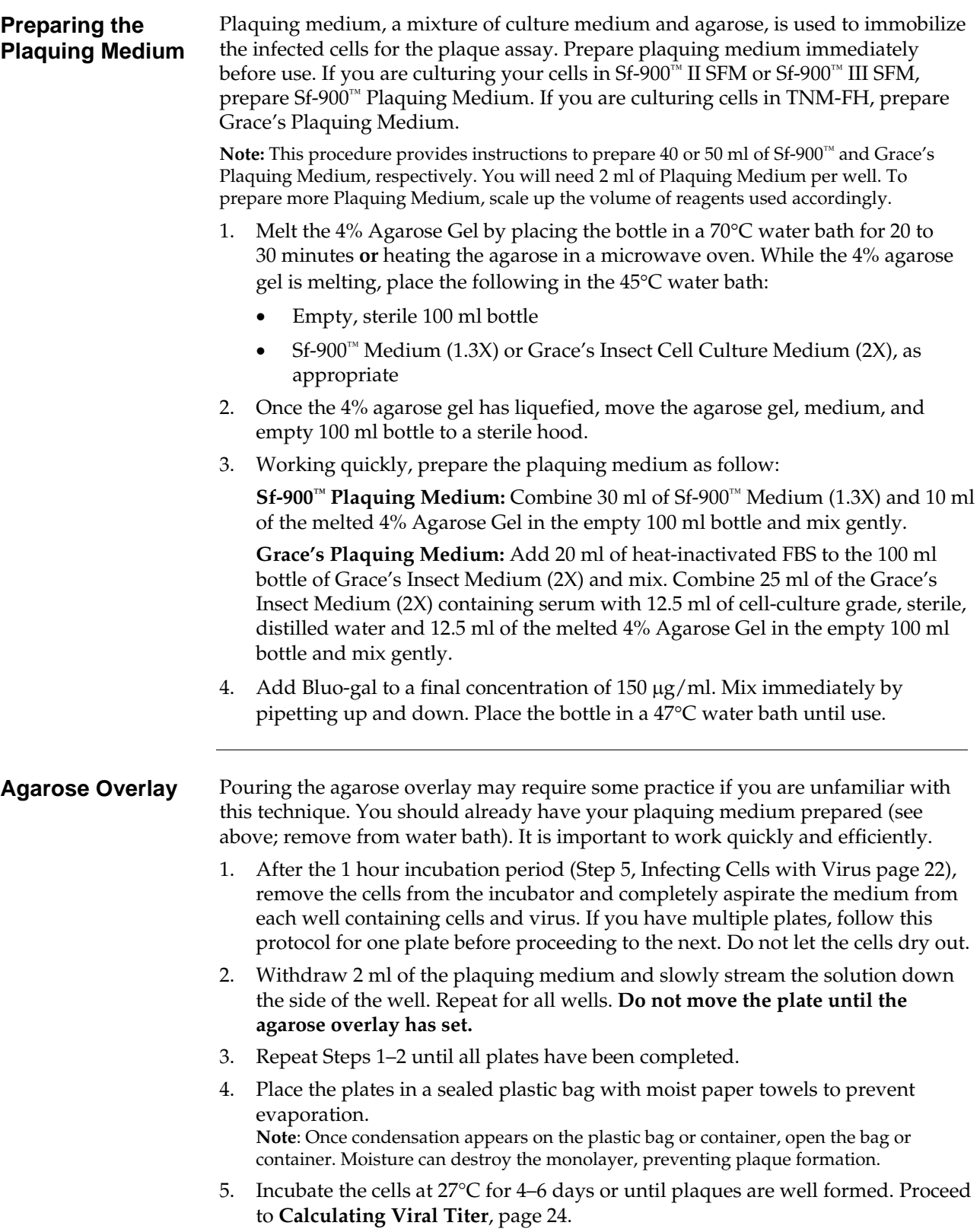

<span id="page-33-0"></span>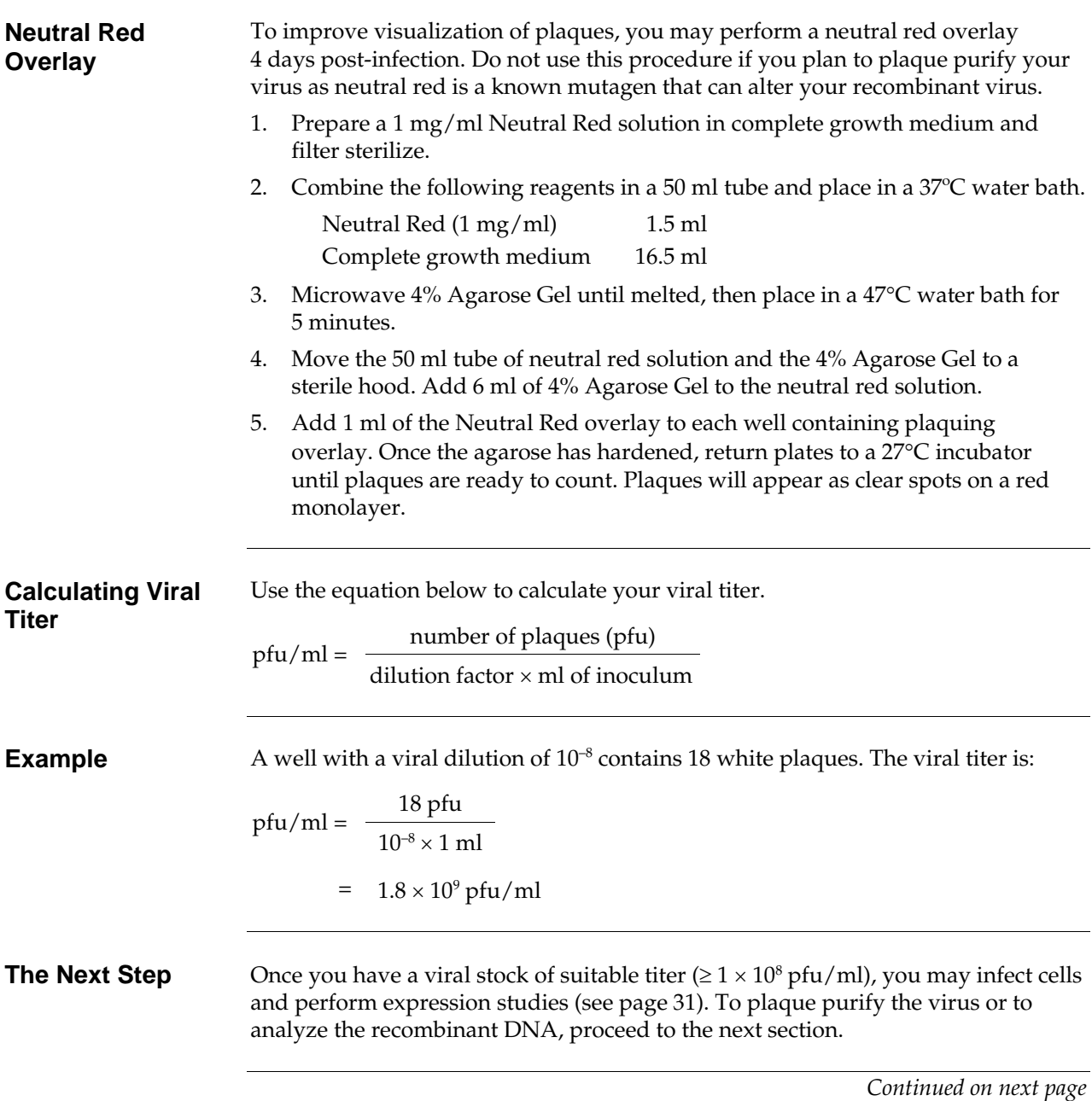

**Troubleshooting** The following table lists some potential problems and possible solutions to help you troubleshoot your plaque assay.

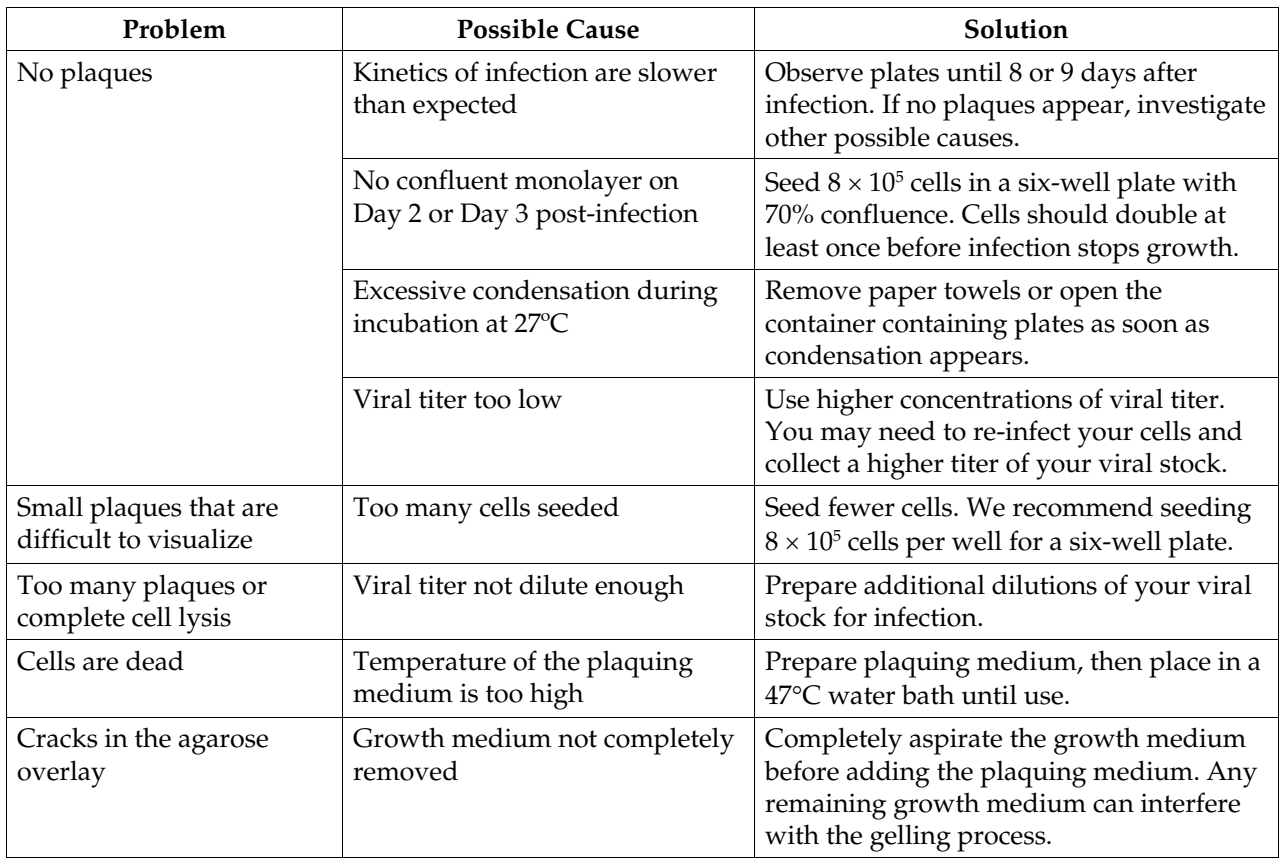

# <span id="page-35-1"></span><span id="page-35-0"></span>**Isolating Virus From a Single Plaque**

<span id="page-35-2"></span>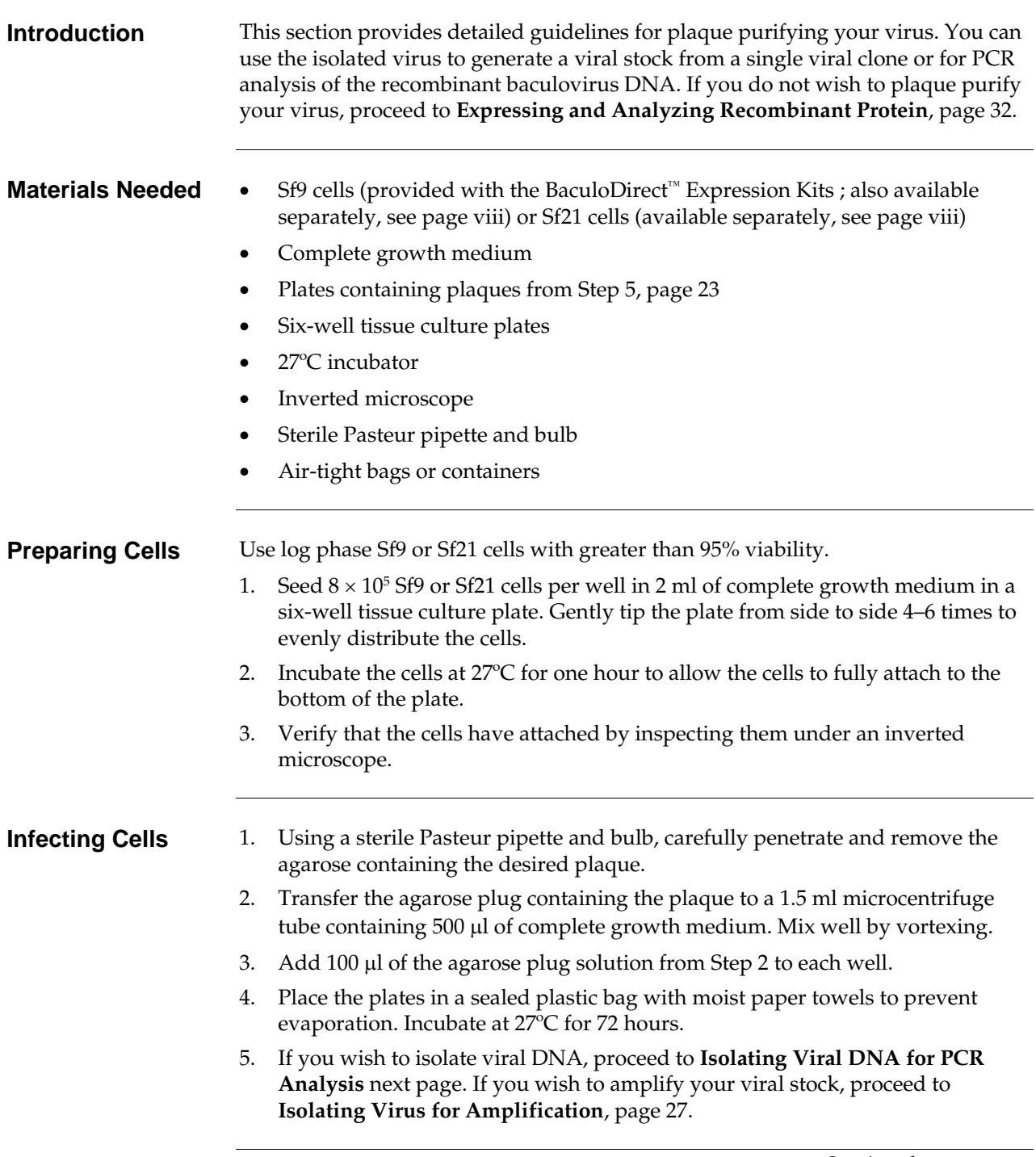

# **Isolating Virus From a Single Plaque,** continued

<span id="page-36-1"></span><span id="page-36-0"></span>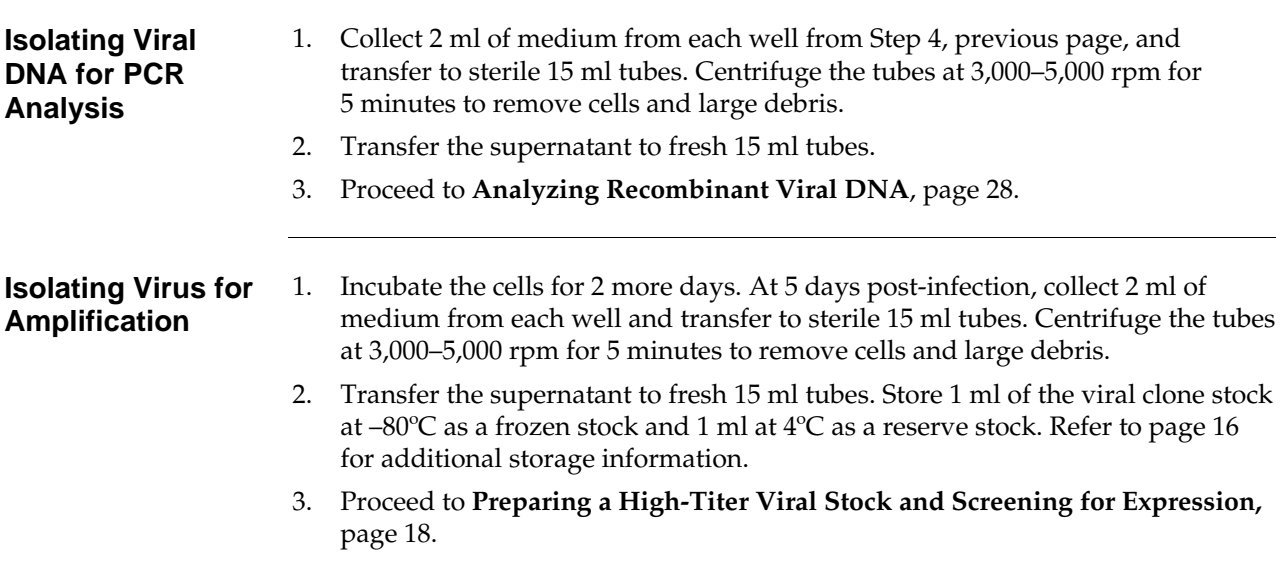

# <span id="page-37-1"></span><span id="page-37-0"></span>**Analyzing Recombinant Viral DNA**

<span id="page-37-2"></span>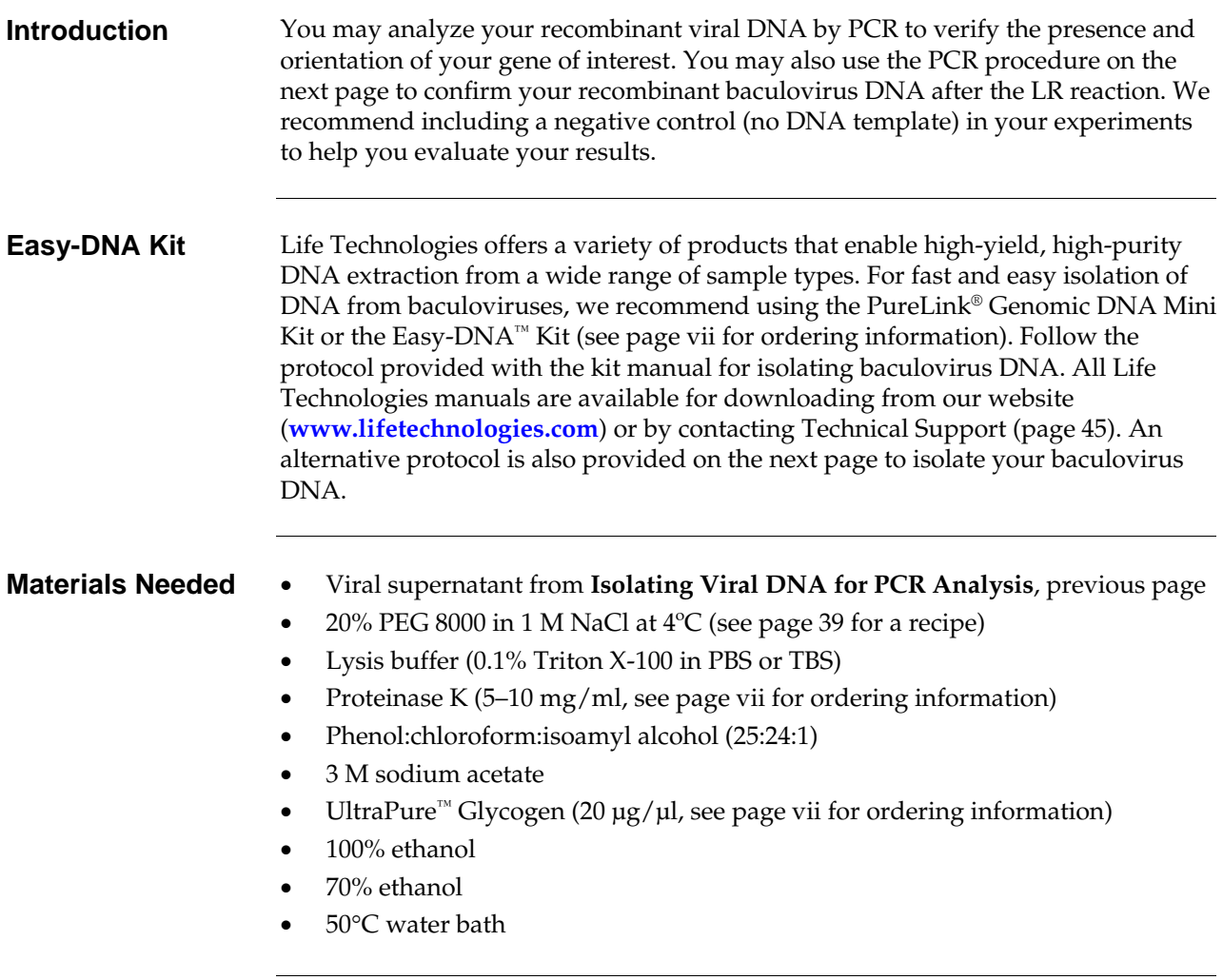

### **Analyzing Recombinant Viral DNA,** continued

<span id="page-38-0"></span>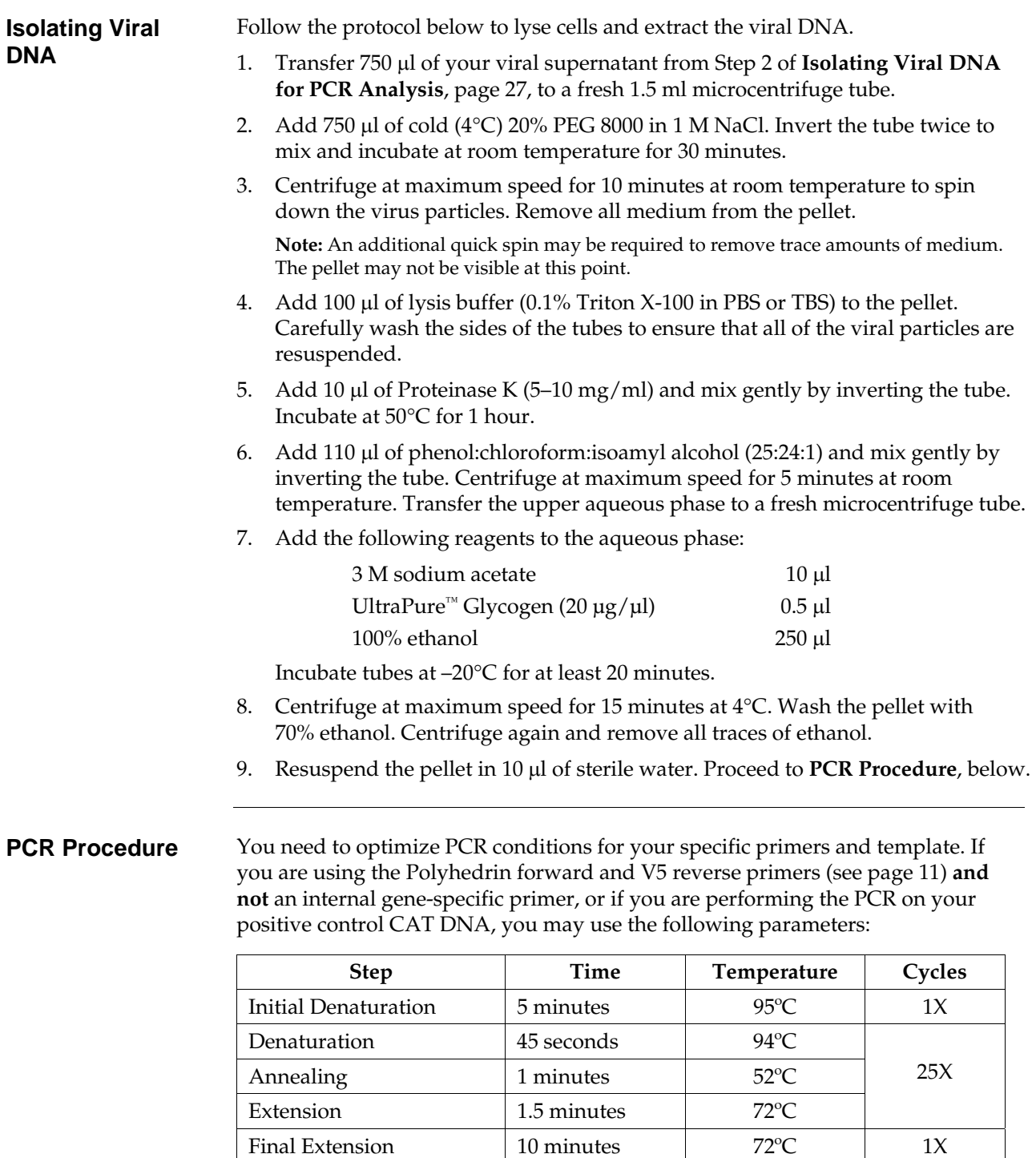

# **Analyzing Recombinant Viral DNA,** continued

<span id="page-39-0"></span>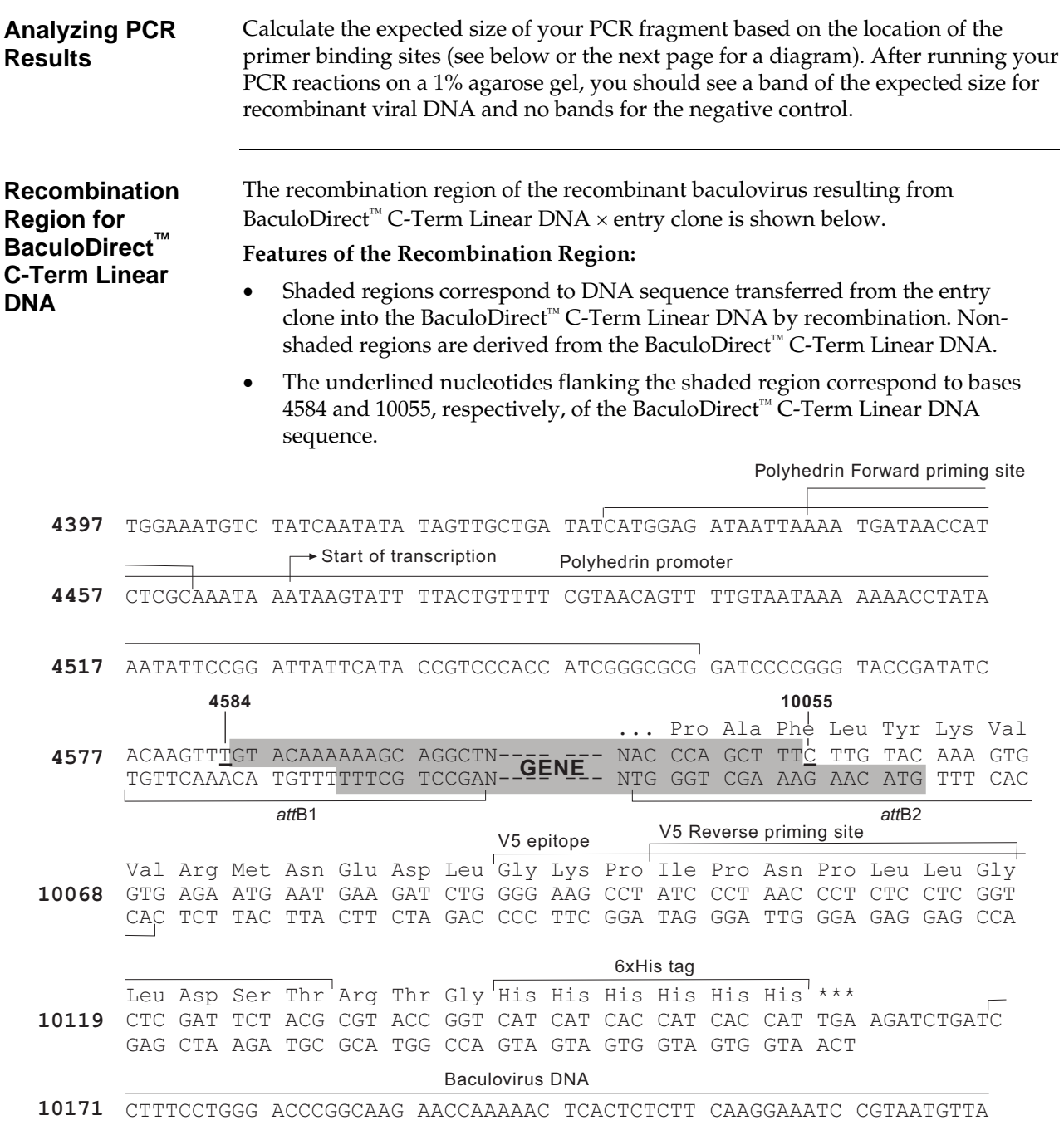

# **Analyzing Recombinant Viral DNA,** continued

<span id="page-40-0"></span>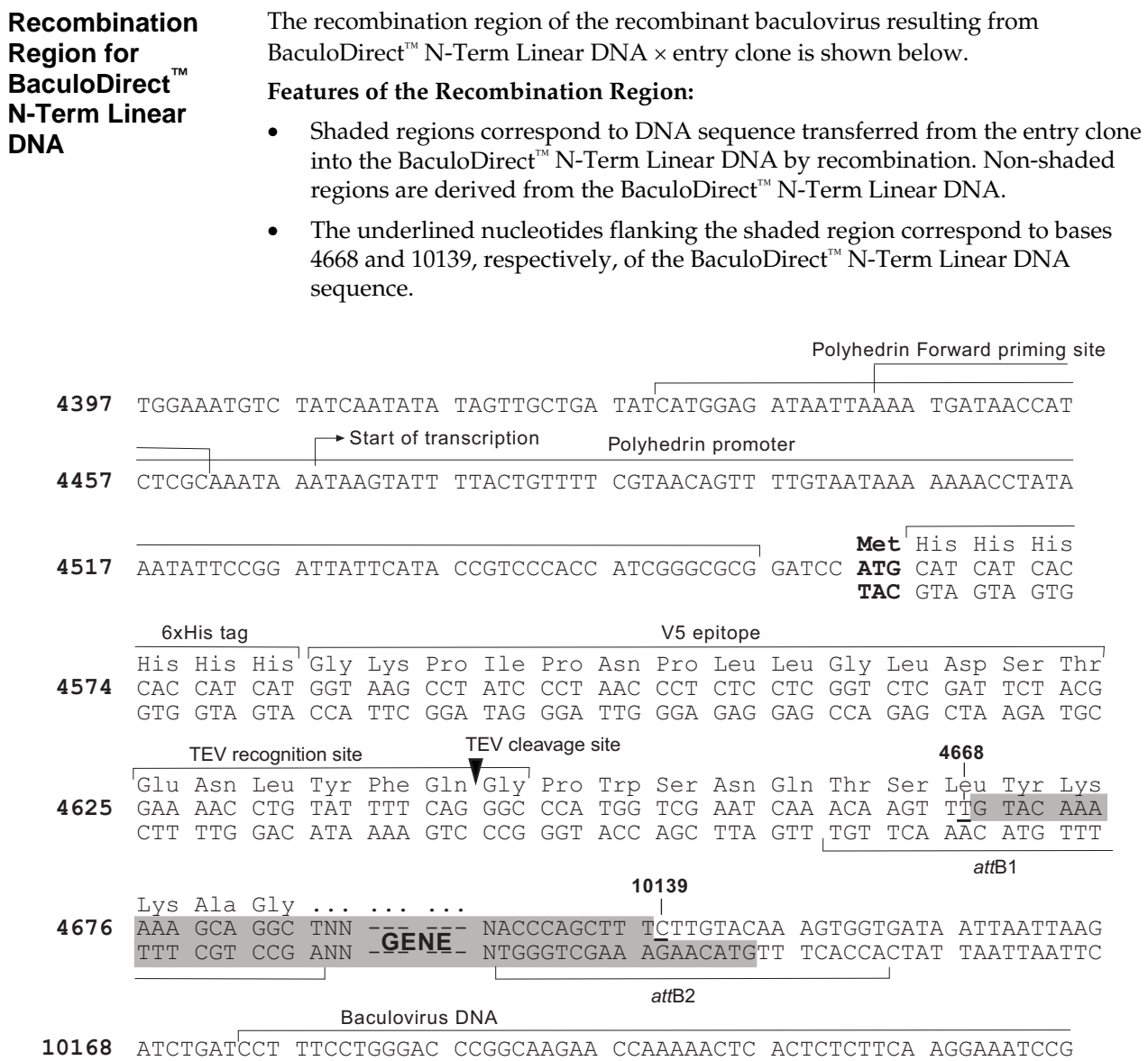

### <span id="page-41-1"></span><span id="page-41-0"></span>**Expressing and Analyzing Recombinant Protein**

<span id="page-41-2"></span>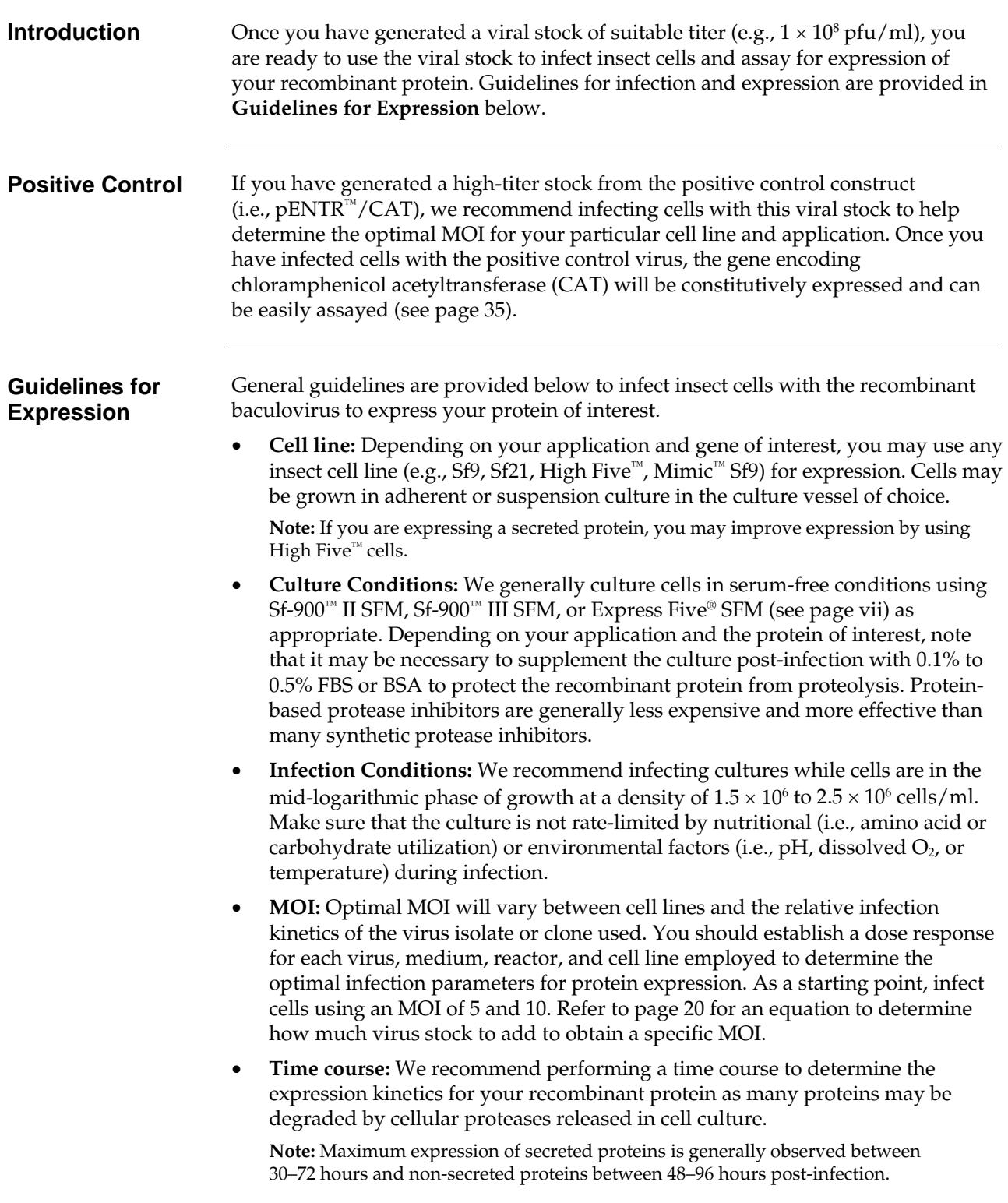

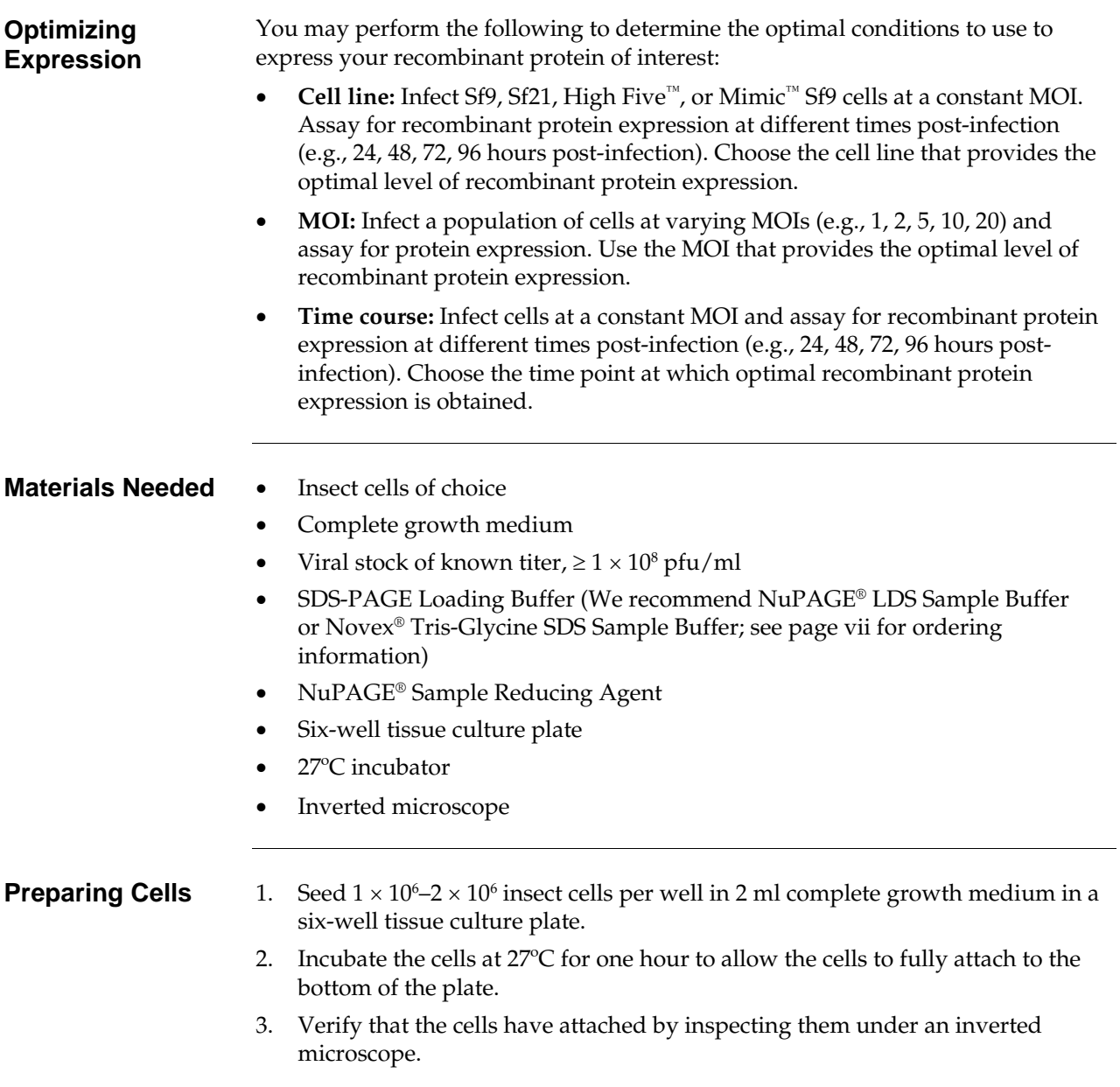

<span id="page-43-0"></span>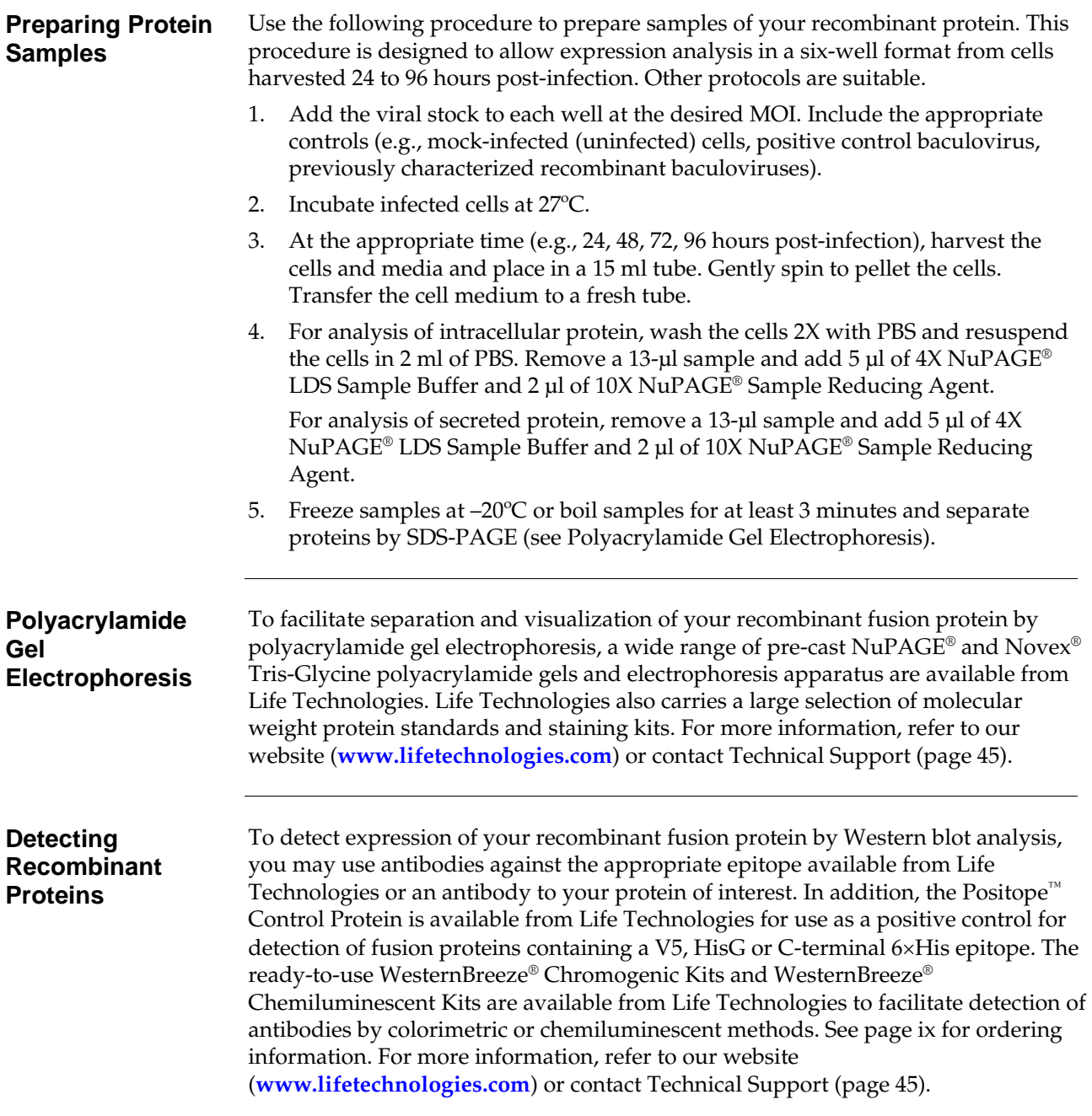

<span id="page-44-0"></span>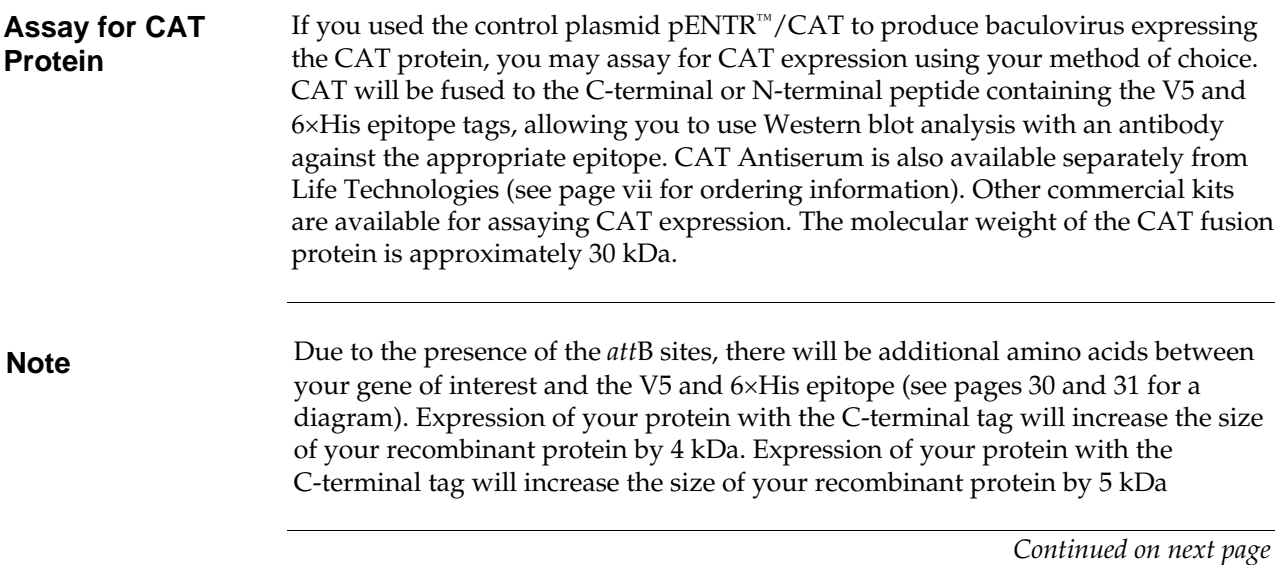

<span id="page-45-0"></span>**Troubleshooting** The following table lists some potential problems and possible solutions to help you troubleshoot your expression studies. We recommend including both positive and negative controls in your experiments to verify that correct reagents and protocols were used and to narrow down potential causes of the problem.

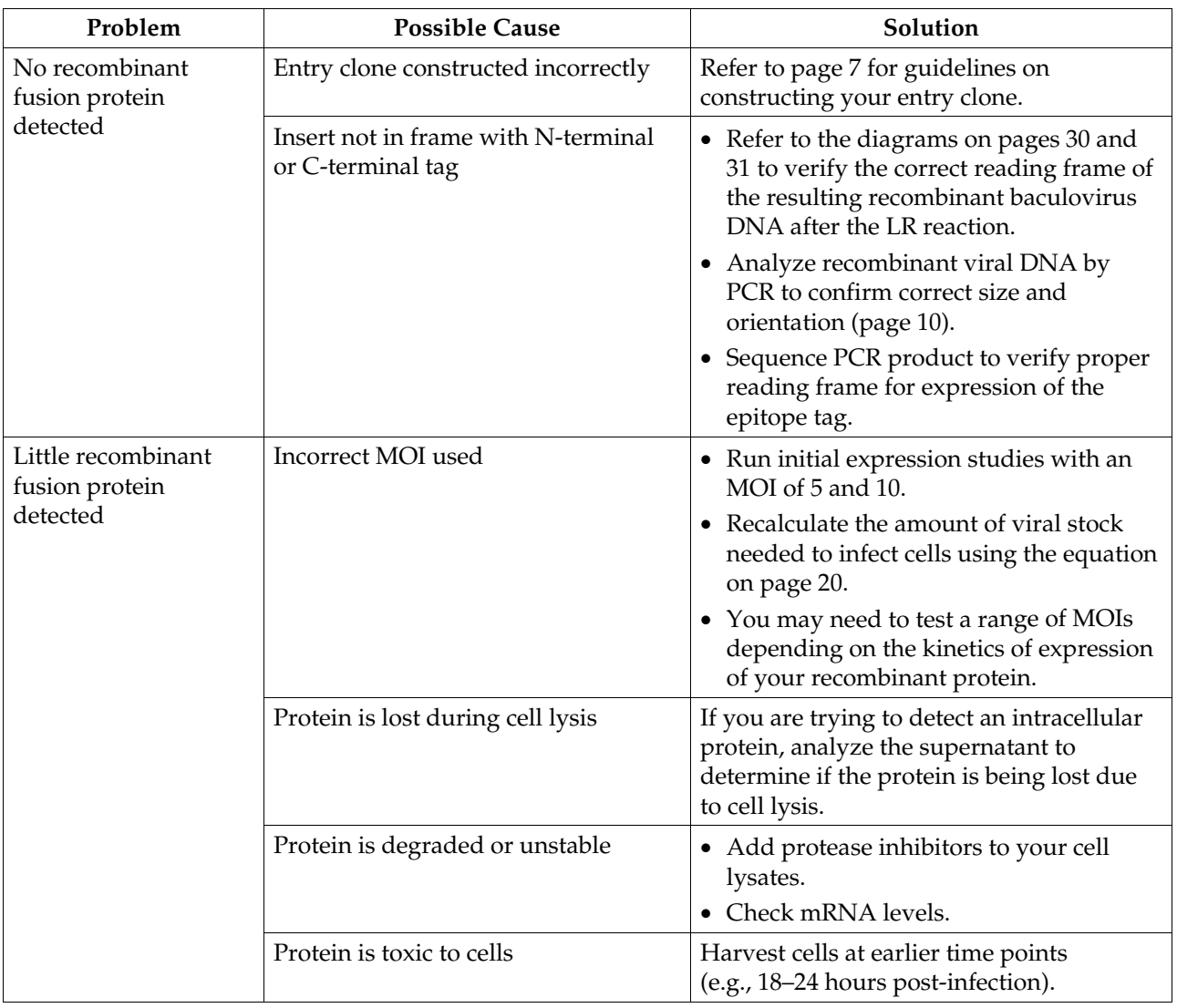

#### <span id="page-46-1"></span><span id="page-46-0"></span>**Purifying Recombinant Protein and Removing the N-terminal Fusion Tag**

<span id="page-46-3"></span><span id="page-46-2"></span>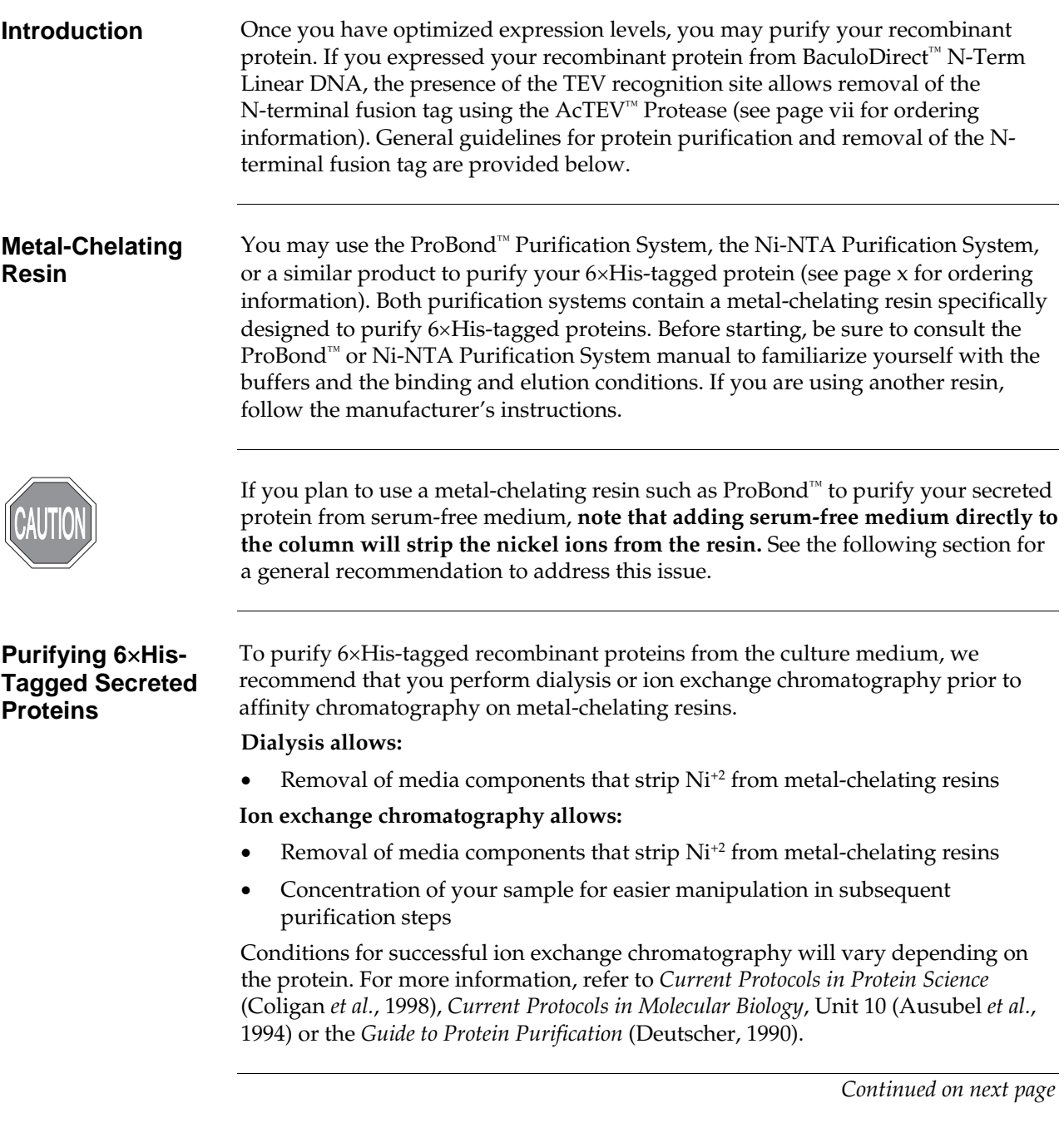

#### **Purifying Recombinant Protein and Removing the N-terminal Fusion Tag,** continued

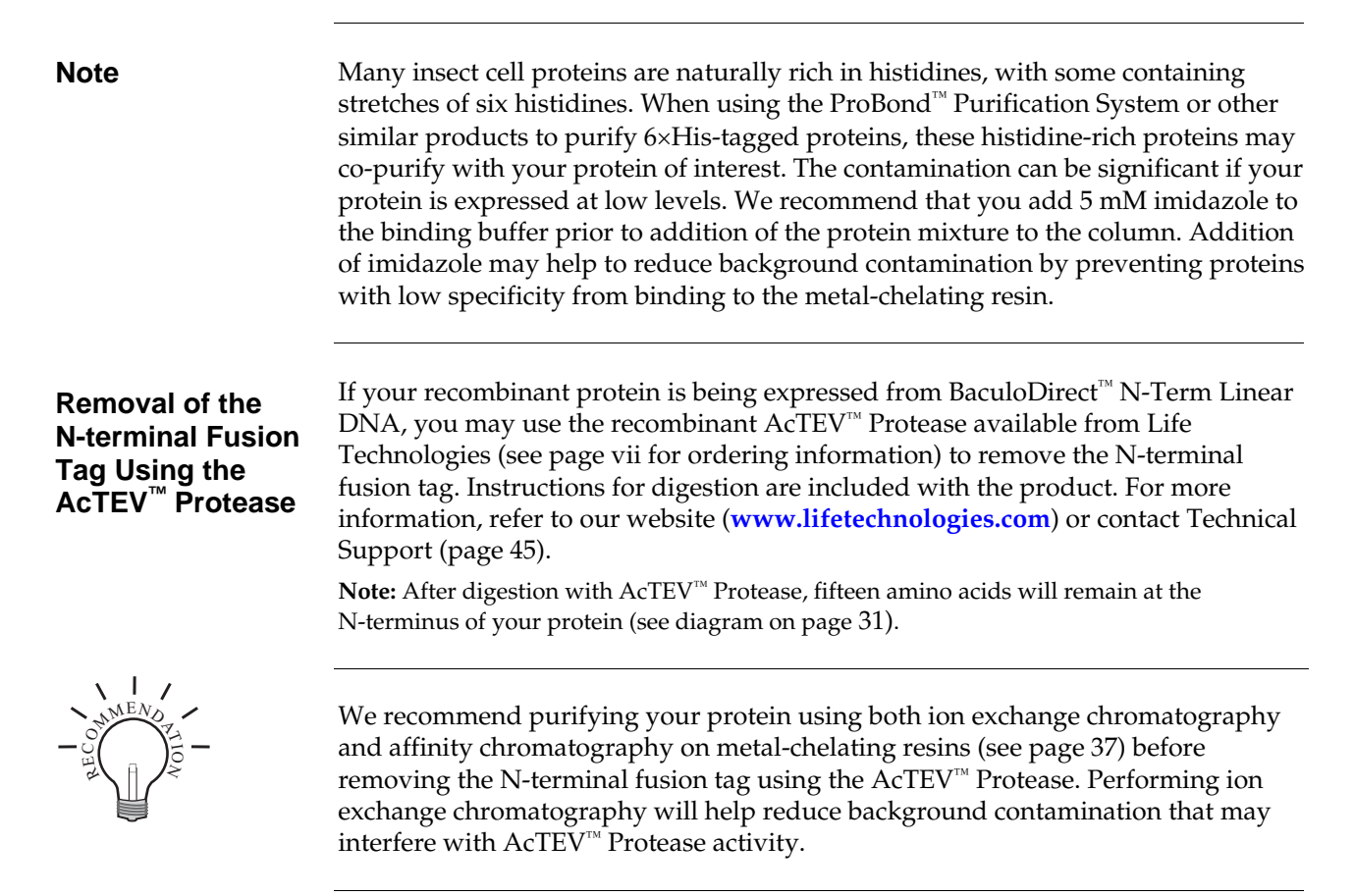

### **Appendix**

<span id="page-48-5"></span><span id="page-48-4"></span><span id="page-48-3"></span><span id="page-48-2"></span><span id="page-48-1"></span><span id="page-48-0"></span>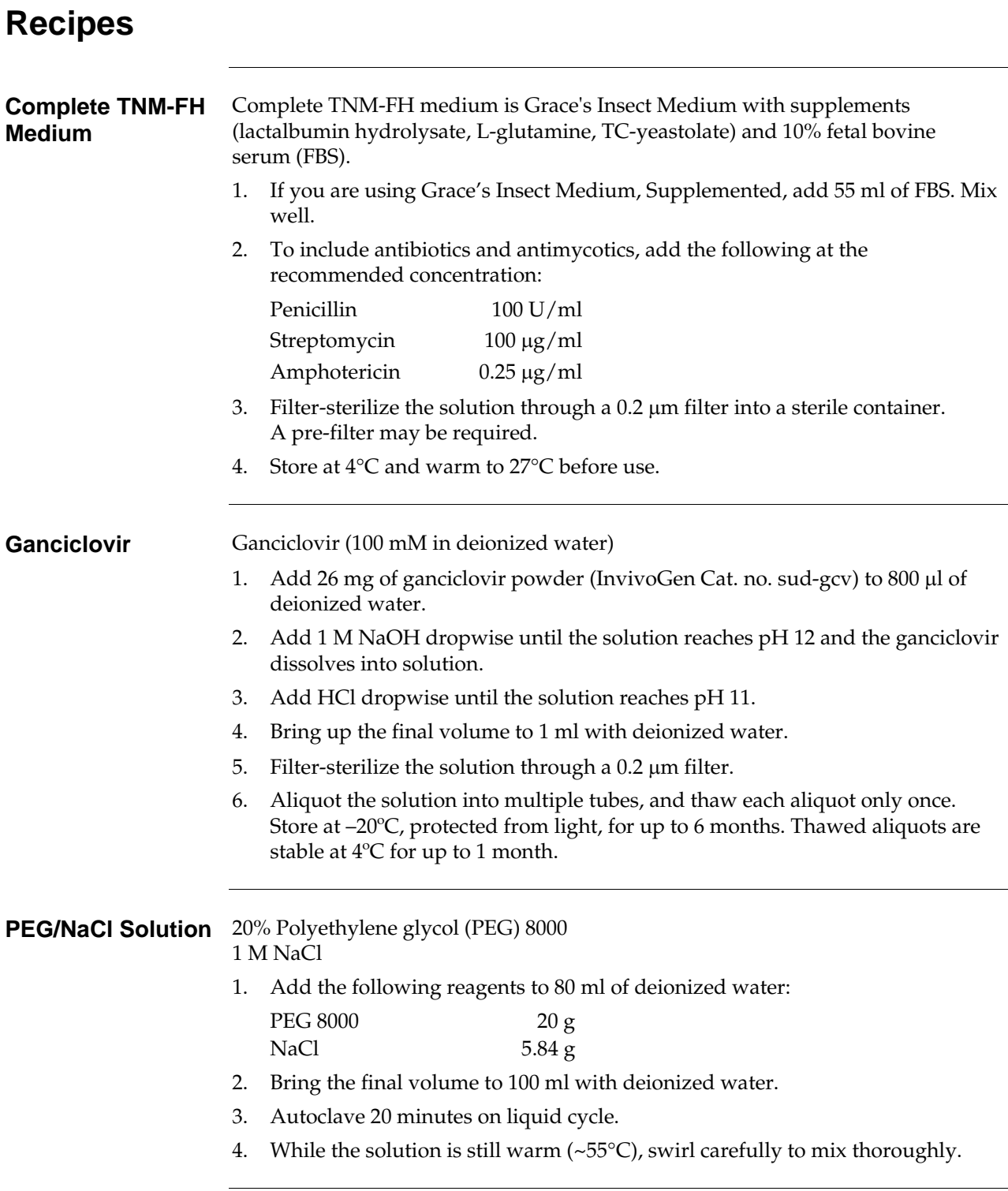

<span id="page-49-0"></span>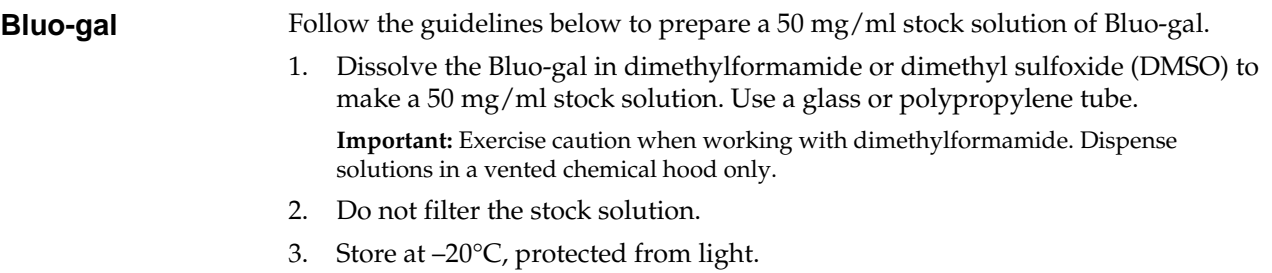

#### <span id="page-50-1"></span><span id="page-50-0"></span>**Map of BaculoDirect™ C-Term Linear DNA**

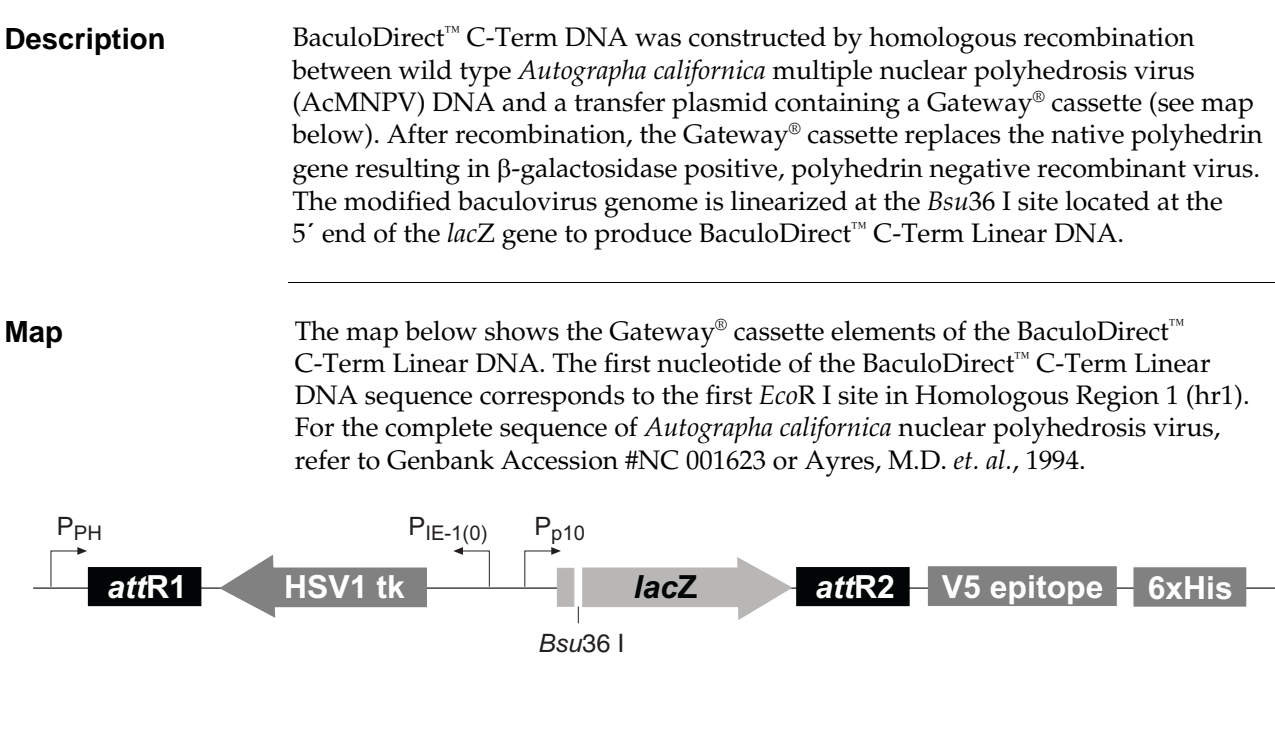

#### **BaculoDirect™ C-term Linear DNA Gatewav® Cassette:**

Polyhedrin promoter (P<sub>PH</sub>): bases 4428-4556 Polyhedrin Forward priming site: bases 4444-4461 attR1 recombination site: bases 4577-4701 Herpes simplex virus thymidine kinase gene (HSV1 tk): bases 4988-6118 (c) Immediate early promoter  $[P<sub>IE-1(0)</sub>]$ : bases 6147-6698 (c) p10 promoter (P<sub>p10</sub>)<sub>:</sub> bases 6746-6843 Bsu36 I linearization site: base 7094 lacZ ORF: bases 6855-9929 attR2 recombination site: bases 9945-10069 V5 epitope: bases 10089-10130 V5 Reverse priming site: bases 10098-10118 6xHis tag: bases 10140-10157  $(c)$  = complementary strand

# <span id="page-51-1"></span><span id="page-51-0"></span>**Map of BaculoDirect™ N-Term Linear DNA**

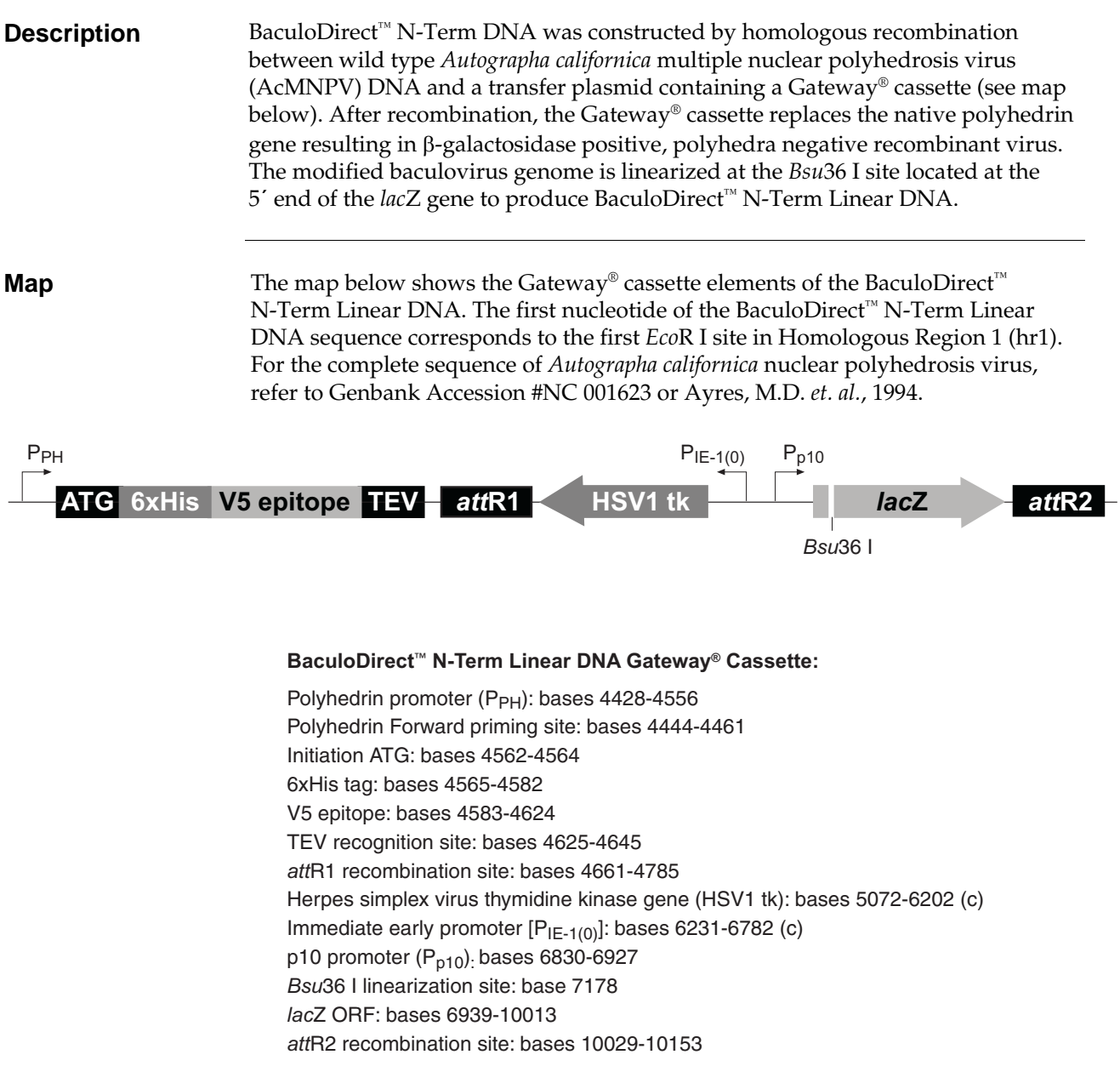

 $(c)$  = complementary strand

# <span id="page-52-1"></span><span id="page-52-0"></span>**Features of the BaculoDirect™ Linear DNA**

**Features** Features of the BaculoDirect™ Linear DNA Gateway® cassettes are described below. All features have been functionally tested.

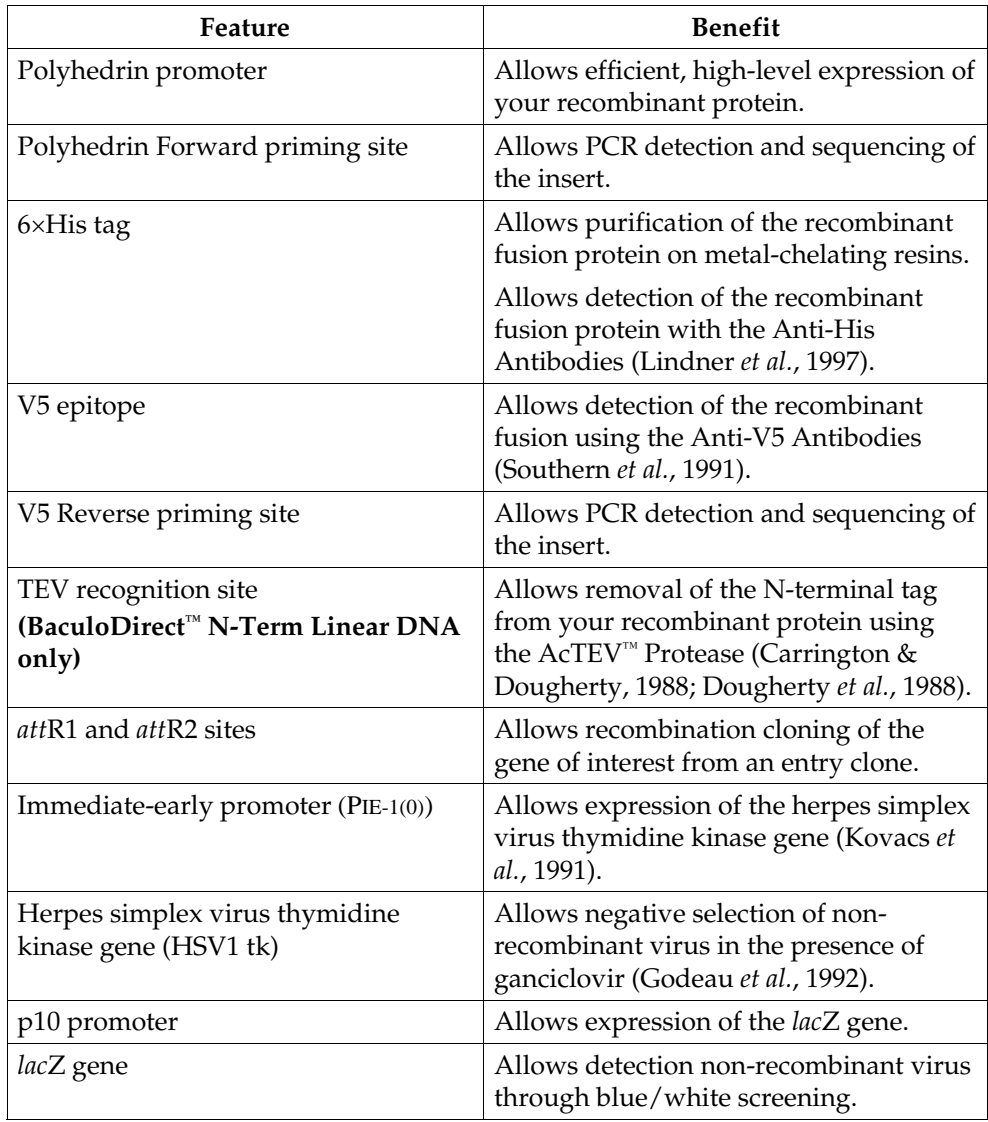

#### <span id="page-53-1"></span><span id="page-53-0"></span>**Map of pENTR™/CAT**

**Description pENTR™/CAT** (3231 bp) is a control vector containing the chloramphenicol acetyltransferase (CAT) gene. The CAT gene was amplified using PCR primers containing *att*B recombination sites. The amplified PCR product was then used in a BP recombination reaction with pDONR™221 to generate the entry clone. For more information about the BP recombination reaction, refer to the Gateway® Technology with Clonase® II manual (part no. 25-0749).

> Following an LR recombination reaction between pENTR™/CAT and BaculoDirect™ Linear DNA, CAT will be expressed as a fusion to the C-terminal V5 epitope and 6×His tag. The molecular weight of the CAT fusion protein is approximately 30 kDa.

**Map** The map below shows the elements of the pENTR™/CAT control vector. The vector sequence of  $pENTR<sup>m</sup>/CAT$  is available from our website (**[www.lifetechnologies.com](http://www.lifetechnologies.com/)**) or by contacting Technical Support (page [45](#page-54-1)).

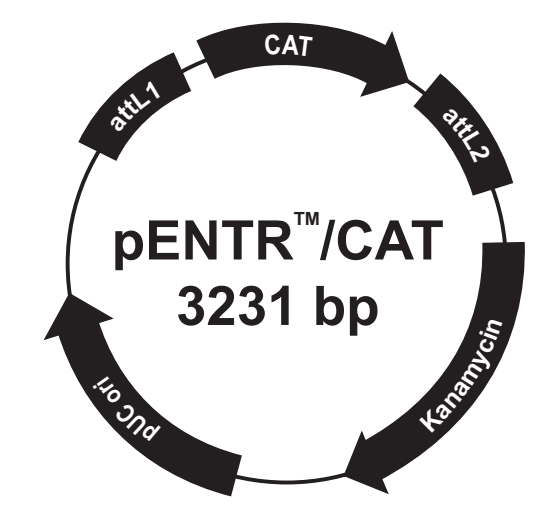

**Comments for pENTR™/CAT** 3231 nucleotides

attL1 recombination site: bases 569-668 CAT ORF: bases 698-1354 attL2 recombination site: bases 1356-1455 Kanamycin resistance gene: bases 1625-2434 pUC origin: bases 2555-3228

### <span id="page-54-1"></span><span id="page-54-0"></span>**Technical Support**

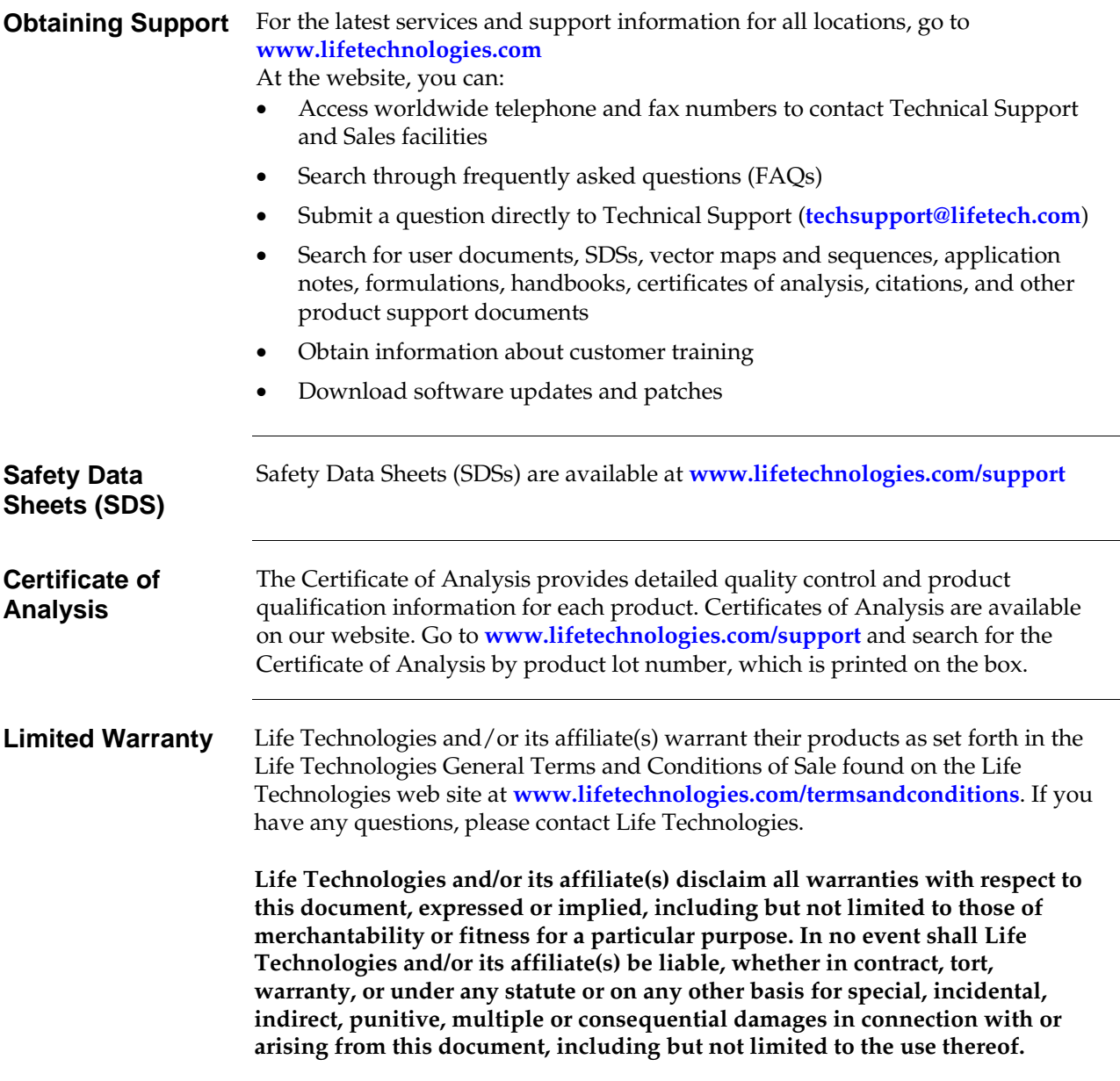

#### <span id="page-55-1"></span><span id="page-55-0"></span>**Purchaser Notification**

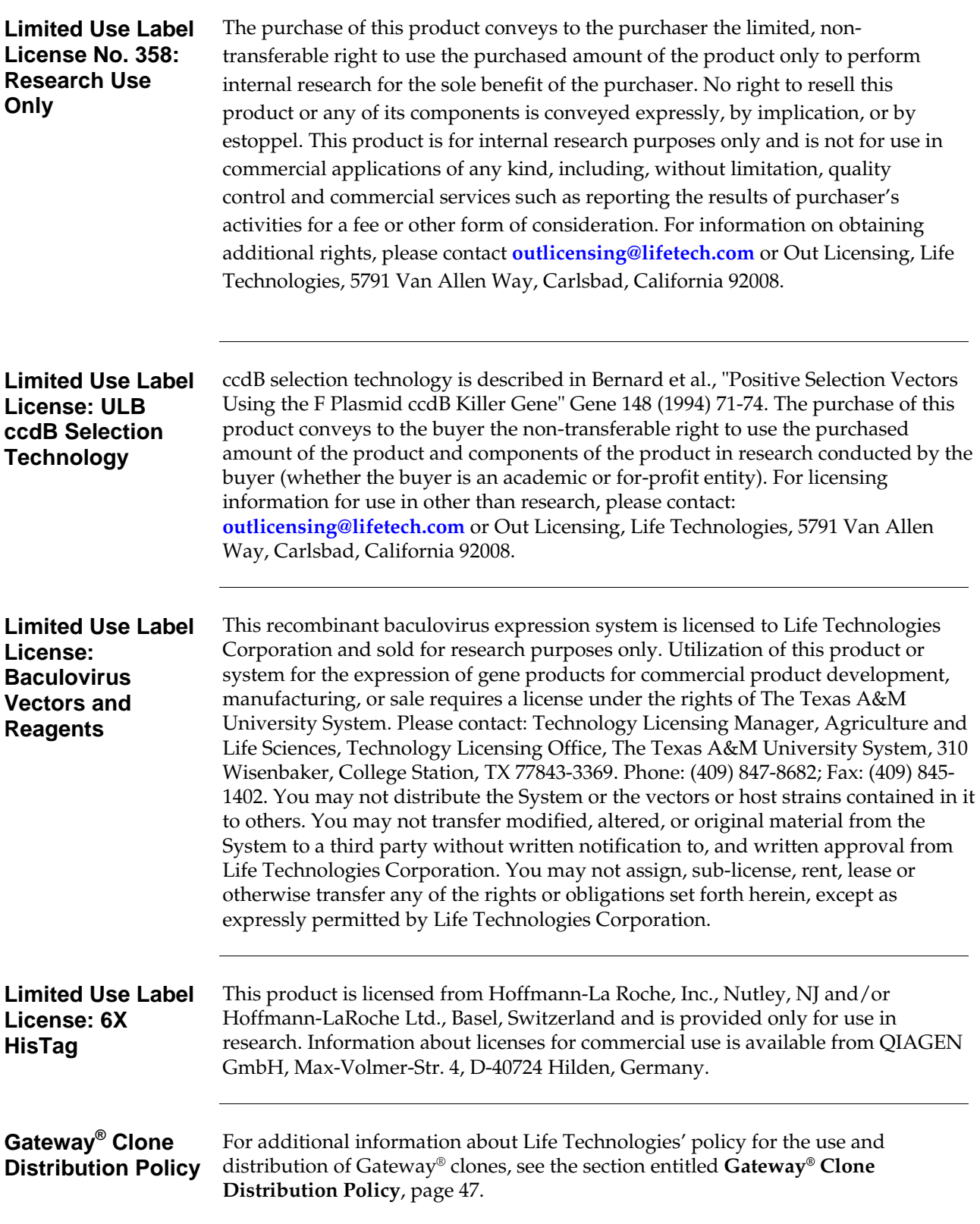

# <span id="page-56-0"></span>**Gateway® Clone Distribution Policy**

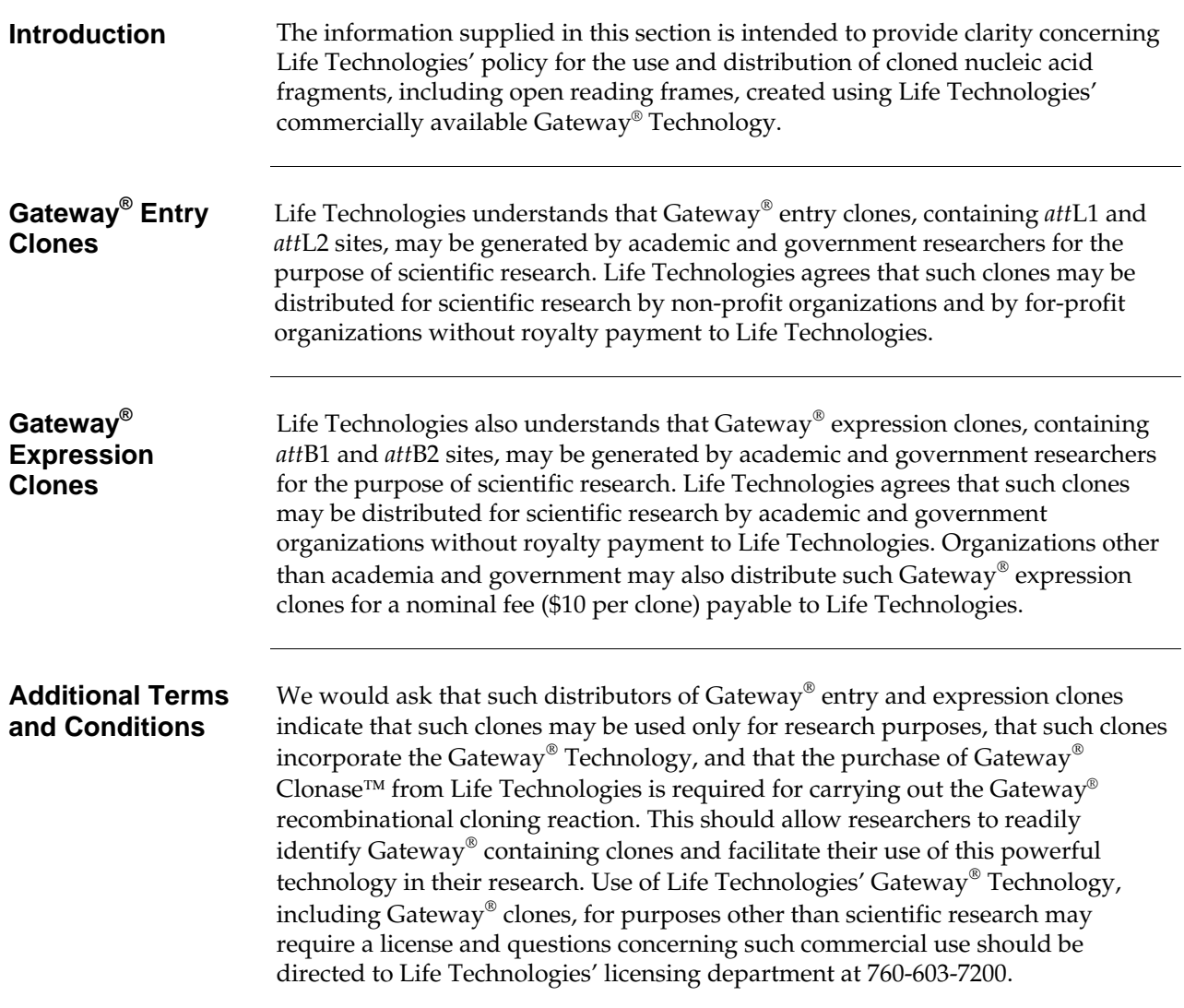

#### <span id="page-57-1"></span><span id="page-57-0"></span>**References**

- Ausubel, F. M., Brent, R., Kingston, R. E., Moore, D. D., Seidman, J. G., Smith, J. A., and Struhl, K. (1994) *Current Protocols in Molecular Biology*, Greene Publishing Associates and Wiley-Interscience, New York
- Ayres, M. D., Howard, S. C., Kuzio, J., Lopez-Ferber, M., and Possee, R. D. (1994) The Complete DNA Sequence of *Autographa californica* Nuclear Polyhedrosis Virus. Virology *202*, 586-605
- Bushman, W., Thompson, J. F., Vargas, L., and Landy, A. (1985) Control of Directionality in Lambda Site Specific Recombination. Science *230*, 906-911
- Carrington, J. C., and Dougherty, W. G. (1988) A Viral Cleavage Site Cassette: Identification of Amino Acid Sequences Required for Tobacco Etch Virus Polyprotein Processing. Proc. Natl. Acad. Sci. USA *10*, 3391-3395
- Coligan, J. E., Dunn, B. M., Ploegh, H. L., Speicher, D. W., and Wingfield, P. T. (1998) *Current Protocols in Protein Science*. Current Protocols (Chanda, V. B., Ed.), John Wiley and Sons, Inc., New York
- Deutscher, M. P. (ed)) (1990) *Guide to Protein Purification* Vol. 182. Methods in Enzymology. Edited by Abelson, J. N., and Simon, M. I., Academic Press, San Diego, CA.
- Dougherty, W. G., Carrington, J. C., Cary, S. M., and Parks, T. D. (1988) Biochemical and Mutational Analysis of a Plant Virus Polyprotein Cleavage Site. EMBO J. *7*, 1281-1287
- Godeau, F., Saucier, C., and Kourilsky, P. (1992) Replication Inhibition by Nucleoside Analogues of a Recombinant *Autographa californica* Multicapsid Nuclear Polyhedrosis Virus Harboring the Herpes Thymidine Kinase Gene Driven by the IE-1(0) Promoter: A New Way to Select Recombinant Baculoviruses. Nuc. Acids Res. *20*, 6239-6246
- King, L. A., and Possee, R. D. (1992) *The Baculovirus Expression System: A Laboratory Guide*, Chapman and Hall, New York, NY
- Kovacs, G. K., Guarino, L. A., and Summers, M. D. (1991) Novel Regulatory Properties of the IE1 and IE0 Transactivators Encoded by the Baculovirus *Autographa californica* Multicapsid Nuclear Polyhedrosis Virus. J. Virol. *65*, 5281-5288
- Landy, A. (1989) Dynamic, Structural, and Regulatory Aspects of Lambda Site-specific Recombination. Ann. Rev. Biochem. *58*, 913-949
- Lindner, P., Bauer, K., Krebber, A., Nieba, L., Kremmer, E., Krebber, C., Honegger, A., Klinger, B., Mocikat, R., and Pluckthun, A. (1997) Specific Detection of His-tagged Proteins With Recombinant Anti-His Tag scFv-Phosphatase or scFv-Phage Fusions. BioTechniques *22*, 140-149
- O'Reilly, D. R., Miller, L. K., and Luckow, V. A. (1992) *Baculovirus Expression Vectors: A Laboratory Manual*, W. H. Freeman and Company, New York, N. Y.
- Ptashne, M. (1992) *A Genetic Switch: Phage (Lambda) and Higher Organisms*, Cell Press, Cambridge, MA
- Richardson, C. D. (ed)) (1995) *Baculovirus Expression Protocols* Vol. 39. Methods in Molecular Biology. Edited by Walker, J. M., Humana Press, Totowa, NJ
- Rubsam, L. A., Boucher, P. D., Murphy, P. J., KuKuruga, M., and Shewach, D. S. (1999) Cytotoxicity and Accumulation of Ganciclovir Triphosphate in Bystander Cells Cocultured with Herpes Simplex Virus Type 1 Thymidine Kinase-expressing Human Glioblastoma Cells. Cancer Research *59*, 669- 675
- Southern, J. A., Young, D. F., Heaney, F., Baumgartner, W., and Randall, R. E. (1991) Identification of an Epitope on the P and V Proteins of Simian Virus 5 That Distinguishes Between Two Isolates with Different Biological Characteristics. J. Gen. Virol. *72*, 1551-1557
- Weisberg, R. A., and Landy, A. (1983) in *Lambda II* (Hendrix, R. W., Roberts, J. W., Stahl, F. W., and Weisberg, R. A., eds), pp. 211-250, Cold Spring Harbor Press, Cold Spring Harbor, NY

© 2012 Life Technologies Corporation. All rights reserved.

The trademarks mentioned herein are the property of Life Technologies Corporation or their respective owners. Fungizone is a registered trademark of E.R. Squibb & Sons, L.L.C.

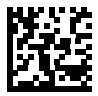

**Headquarters** 5791 Van Allen Way | Carlsbad, CA 92008 USA | Phone +1 760 603 7200 | Toll Free in USA 800 955 6288 For support visit lifetechnologies.com/support or email techsupport@lifetech.com

lifetechnologies.com

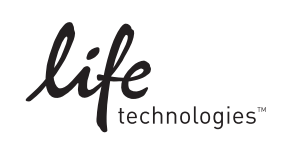